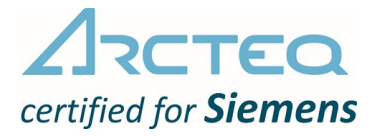

# AQ 100 (Siemens)

AQ-101, AQ-101D, AQ-110P, AQ-1000, AQ-01 und AQ-02

# Bedienungsanleitung

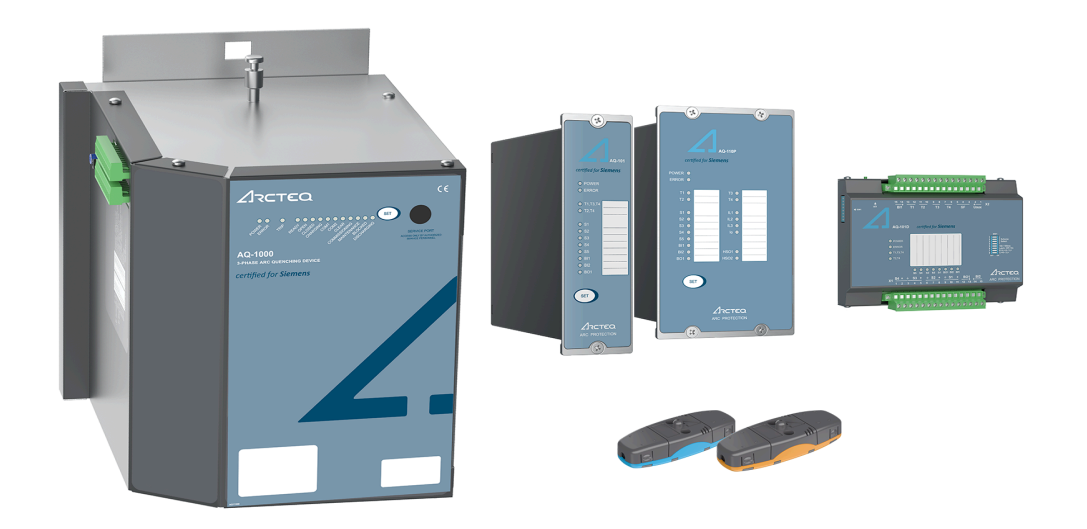

# Inhaltsverzeichnis

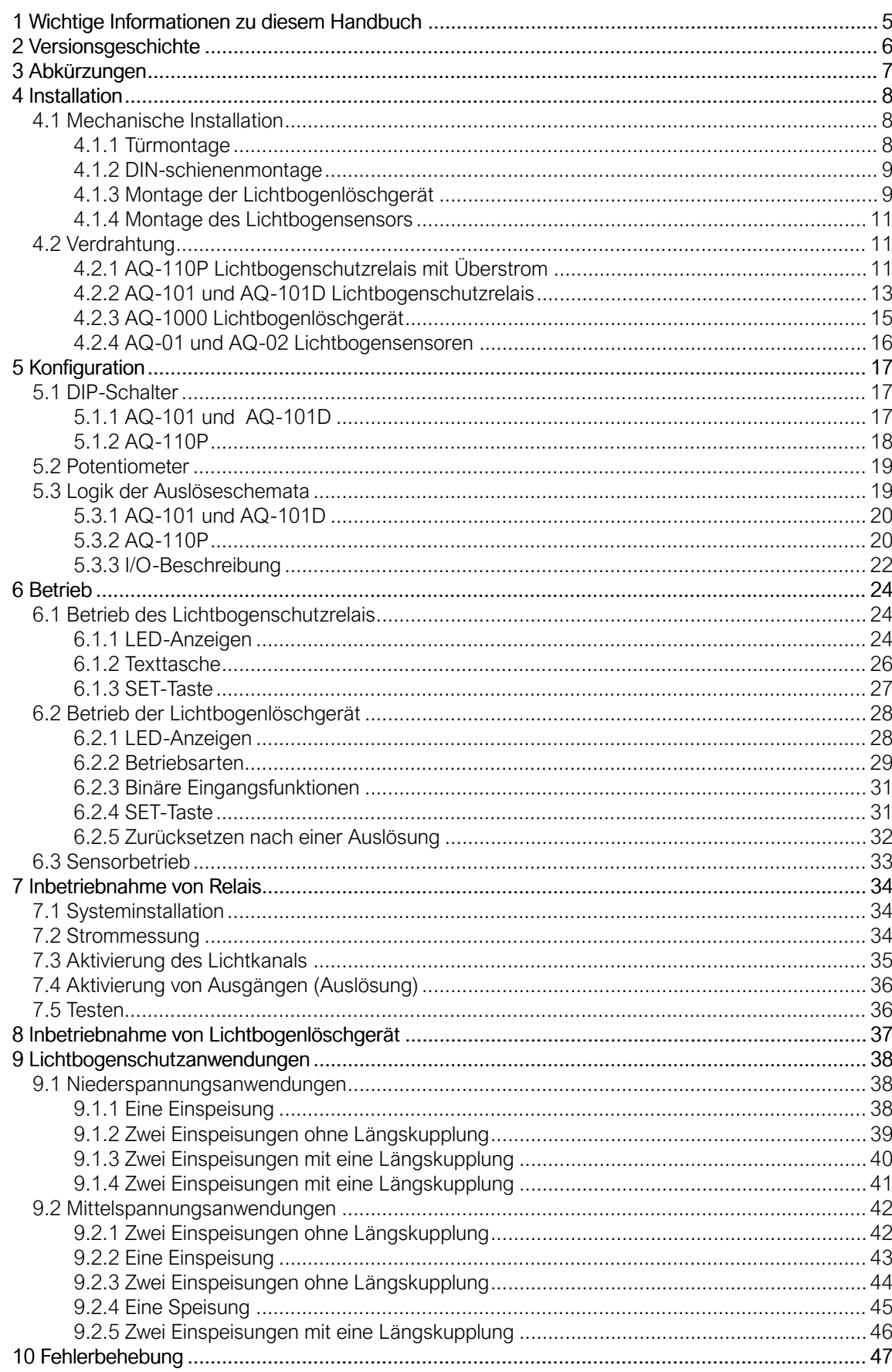

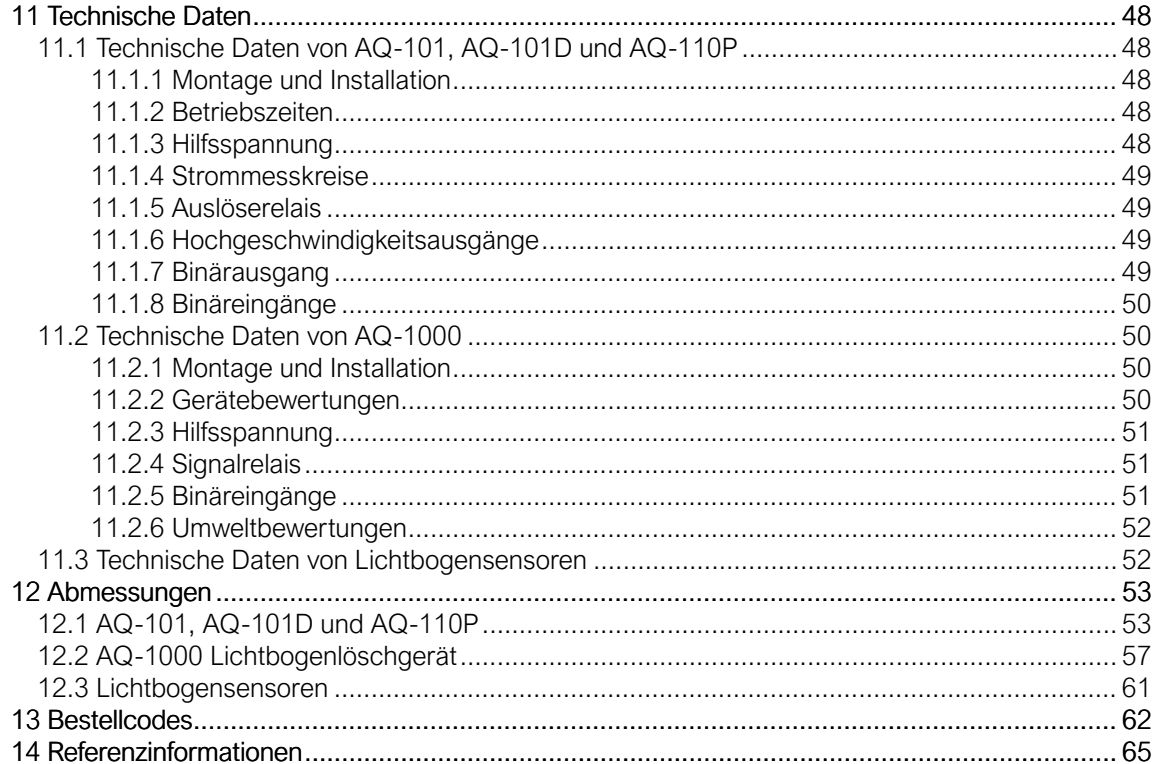

#### Rechtliche Hinweise

Bitte lesen Sie diese Anleitung sorgfältig, bevor Sie das Gerät benutzen oder andere Maßnahmen in Bezug auf das Gerät treffen. Die Installation, der Betrieb, die Reparatur oder die Wartung des Geräts darf nur von ausgebildeten und qualifizierten Personen vorgenommen werden. Diese qualifizierten Personen sind für die Ausführung aller geeigneten Maßnahmen verantwortlich, wie beispielsweise die Nutzung der Authentifizierungsverschlüsselung, Antivirenprogramme, sichere Schaltprogramme etc., die für eine geschützte und sichere Umgebung und die Nutzbarkeit des Geräts erforderlich sind. Die in Verbindung mit diesem Gerät gewährte Garantie gilt nur unter der Voraussetzung, dass die in diesem Dokument enthaltenen Anweisungen strikt eingehalten wurden.

Kein Teil dieses Dokuments erhöht die Haftung oder erweitert die Garantieverpflichtungen des Herstellers Arcteq Relays Ltd. Der Hersteller lehnt jede Haftung für Schäden und/oder Verluste aufgrund einer Nichtbeachtung der hierin enthaltenen Anweisungen oder durch Personen, die die vorgenannten Anforderungen nicht erfüllen, ab. Darüber hinaus haftet der Hersteller nicht für mögliche Fehler in diesem Dokument.

Sie sind jedem Fall verpflichtet, die lokalen gesetzlichen und verordnungsrechtlichen Vorschriften zu beachten. Der Hersteller gewährt keine Garantie, dass der Inhalt dieses Dokuments in jeder Hinsicht die Anforderungen der lokalen gesetzlichen und verordnungsrechtlichen Vorschriften erfüllt, und übernimmt keine Haftung für mögliche Abweichungen.

Wir empfehlen Ihnen, den Hersteller zu informieren, wenn Sie Fehler in diesem Dokument oder Mängel an dem Gerät feststellen.

Der Hersteller behält sich das Recht vor, dieses Dokument jederzeit zu aktualisieren oder zu ändern.

# Urheberrecht

© Arcteq Relays Ltd. 2021. Alle Rechte vorbehalten.

# <span id="page-6-0"></span>1 Wichtige Informationen zu diesem Handbuch

Dieses Handbuch ist eine Kombination aus zwei oder mehr einzelnen Produkthandbüchern, die in englischer Sprache veröffentlicht wurden und einen Großteil ihres Inhalts abkürzen. Der Zweck dieses Handbuchs ist es daher, einen allgemeinen Überblick über die Produktfamilie der AQ 100-Serie zu geben. Ausführlichere Informationen zu den einzelnen Einheiten finden Sie in den jeweiligen Handbüchern. Diese Handbücher finden Sie unter <https://www.arcteq.fi/documents-and-software/>.

Bitte beachten Sie, dass die einzelnen Produkthandbücher in englischer Sprache die Masterdokumente sind. Bei Abweichungen zwischen den Angaben in diesem Handbuch und den Angaben in den einzelnen Handbüchern sollten Sie immer auf die englischen Handbücher zurückgreifen, da diese häufiger aktualisiert werden.

# <span id="page-7-0"></span>2 Versionsgeschichte

Tabelle. 2 - 1. Versionsgeschichte (Revision 1).

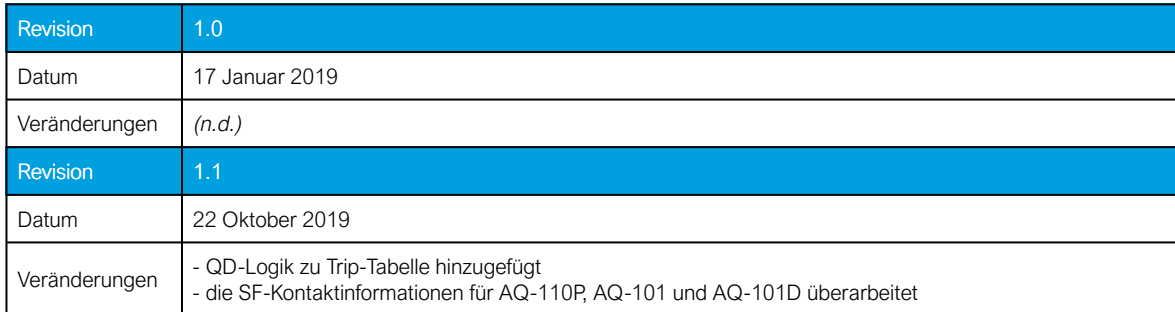

Tabelle. 2 - 2. Versionsgeschichte (Revision 2).

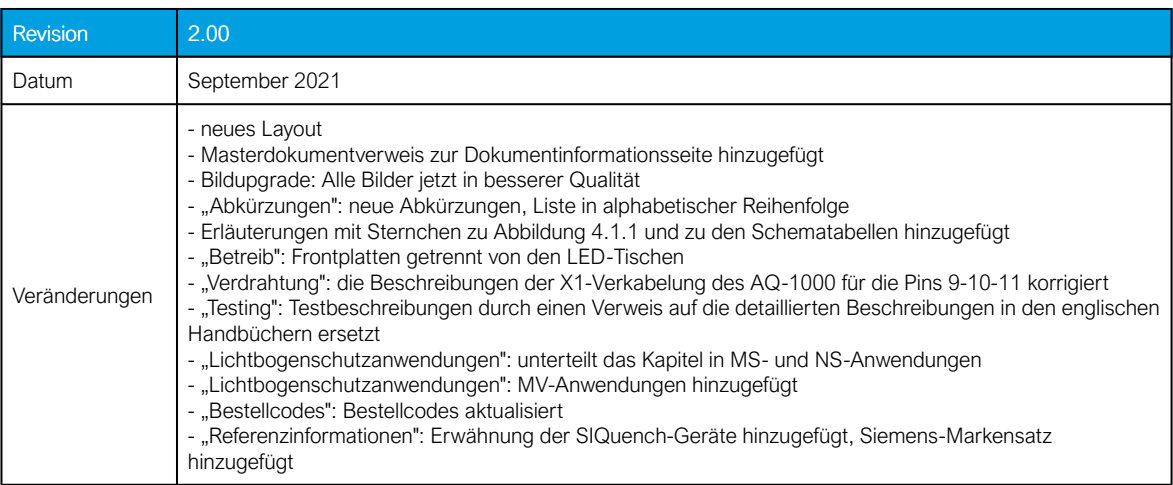

# <span id="page-8-0"></span>3 Abkürzungen

AQD – Lichtbogenlöschgerät ('arc quenching device'; NS)

- BI Binäreingang ('binary input')
- BIL Basisisolierung ('basic insulation level')
- BO Binärausgang ('binary output')
- CBFP Leistungsschalterversagerschutz ('circuit breaker failure protection')
- CT Stromwandler ('current transformer')
- GND Erde ('ground')
- HSO Hochgeschwindigkeitsausgang ('high-speed output')
- I> Überstromsignal ('overcurrent signal')
- IL Phasenstrom ('phase current')
- I0 Nullstrom ('neutral sequence current')
- L> Lichtsignal ('light signal')
- LED Leuchtdiode ('light emitting diode')
- MT Meisterreise ('master trip signal')
- NC öffner ('normally closed')
- NO schließer ('normally open')
- Rx Empfänger ('receiver')
- SF Selbstüberwachung ('self-supervision')
- Tx Sender ('transmitter')

# <span id="page-9-1"></span><span id="page-9-0"></span>4 Installation

# 4.1 Mechanische Installation

## <span id="page-9-2"></span>4.1.1 Türmontage

Abbildung. 4.1.1 - 1. Montage eines Relais an einer Tür.

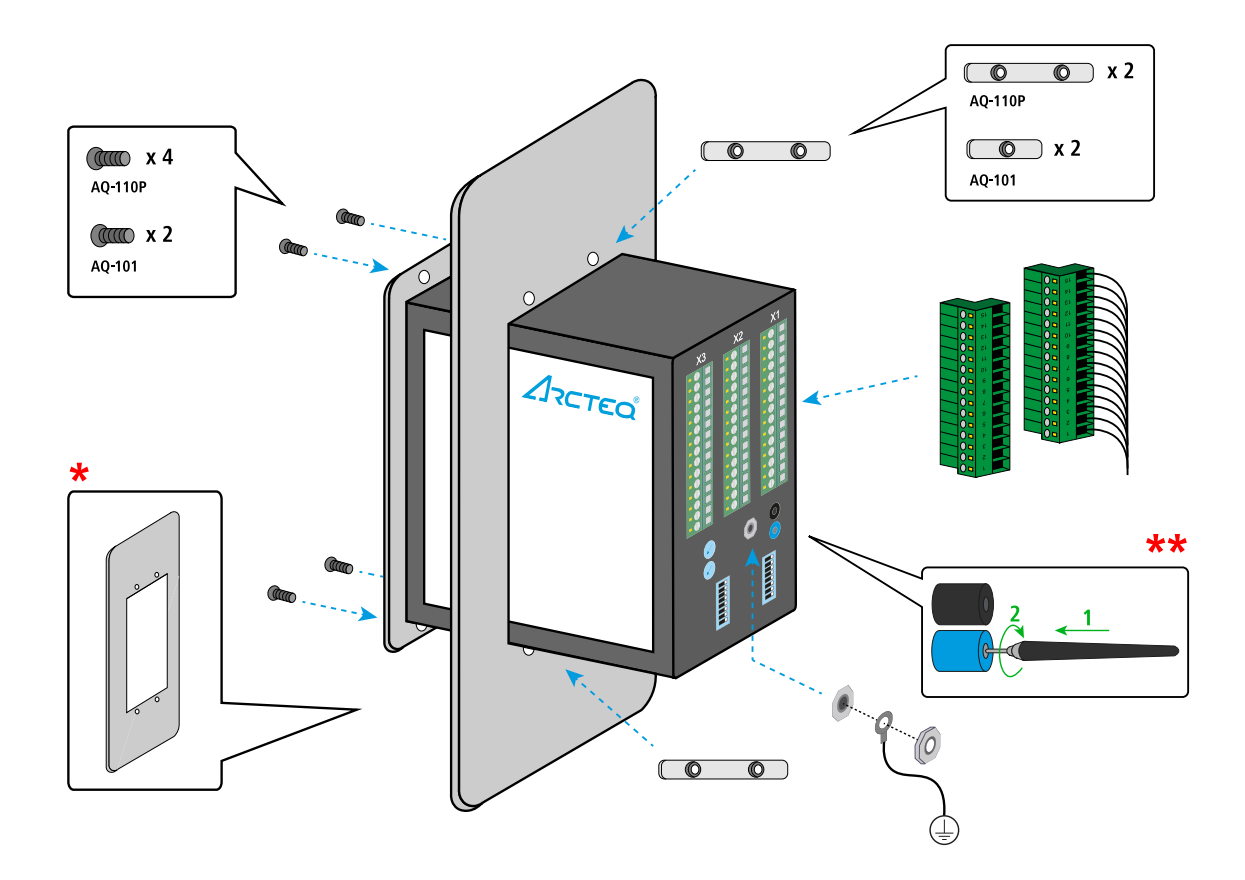

\*) Die Abmessungen der Türausschnitt entnehmen Sie bitte auf dem separaten Blatt in Kapitel 12 ("Abmessungen").

\*\*) Faseroptische Lichtsensoren sind optional bei AQ-101, AQ-101D und AQ-101P. Siehe Kapitel  $13$  ("Bestellcodes").

# <span id="page-10-0"></span>4.1.2 DIN-schienenmontage

Abbildung. 4.1.2 - 2. Installieren eines Relais auf einer DIN-Schiene.

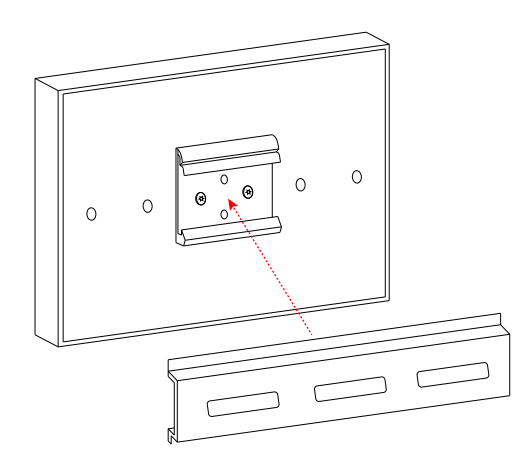

<span id="page-10-1"></span>4.1.3 Montage der Lichtbogenlöschgerät

# HINWEIS!

 $\ddot{\phantom{a}}$ 

Technische Einzelheiten zur Installation und Montage entnehmen Sie bitte dem Kapitel 11.1.1 (im "Technische Daten").

Abbildung. 4.1.3 - 3. Installation von AQ-1000 (Trägerbaugruppe).

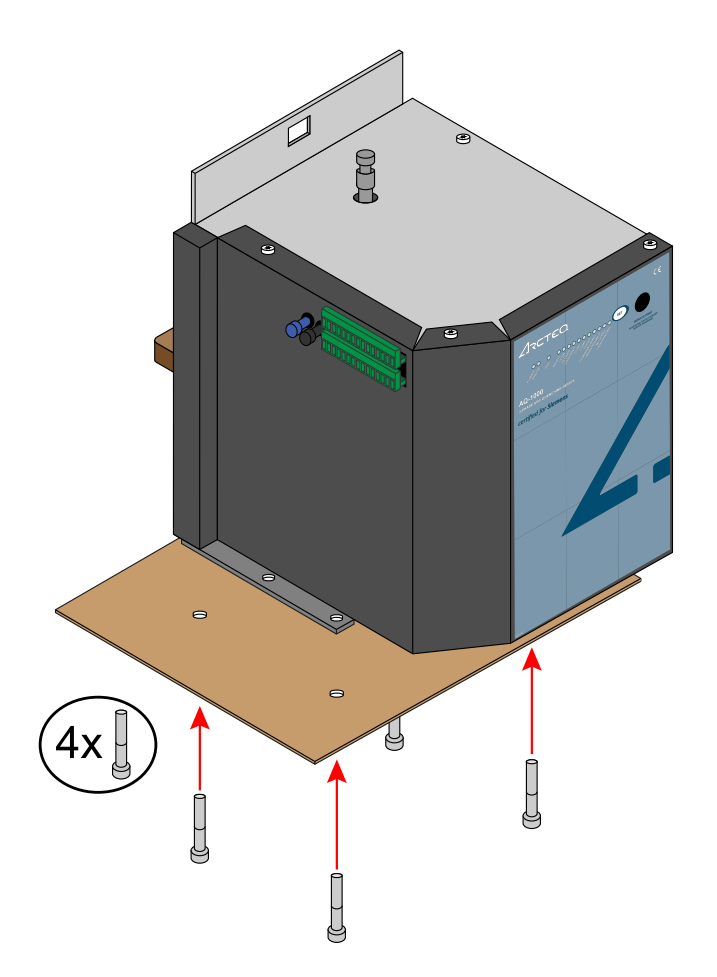

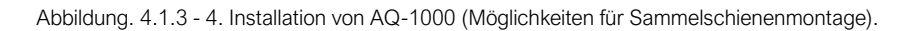

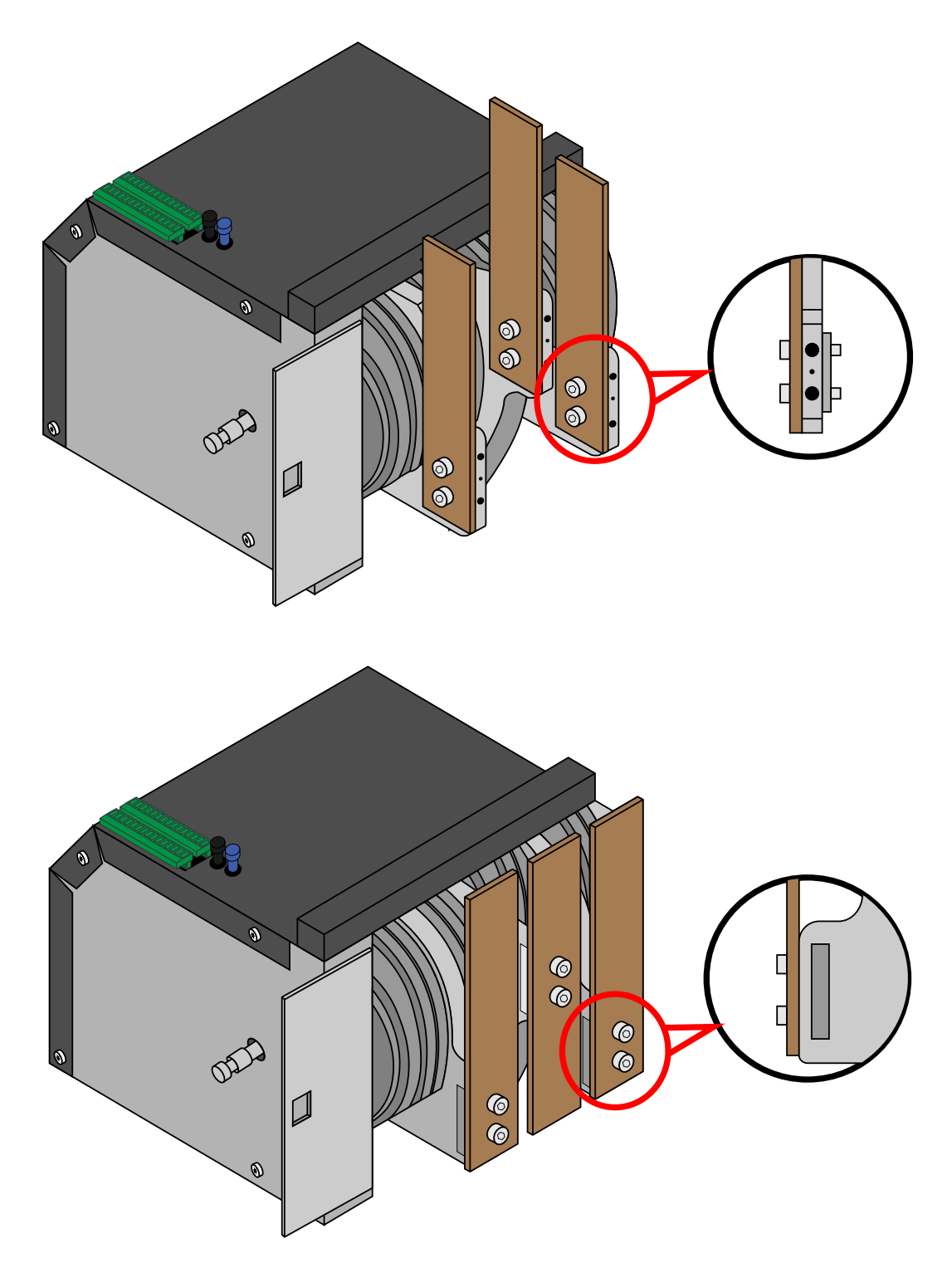

#### WARNUNG!

Die Abmessungen der Sammelschienen und die Luftstrecken müssen sowohl den Schaltanlagenleistungen als auch dem maximalen Kurzschlussstromwert entsprechen!

# <span id="page-12-0"></span>4.1.4 Montage des Lichtbogensensors

Abbildung. 4.1.4 - 5. Montage eines Lichtbogensensors.

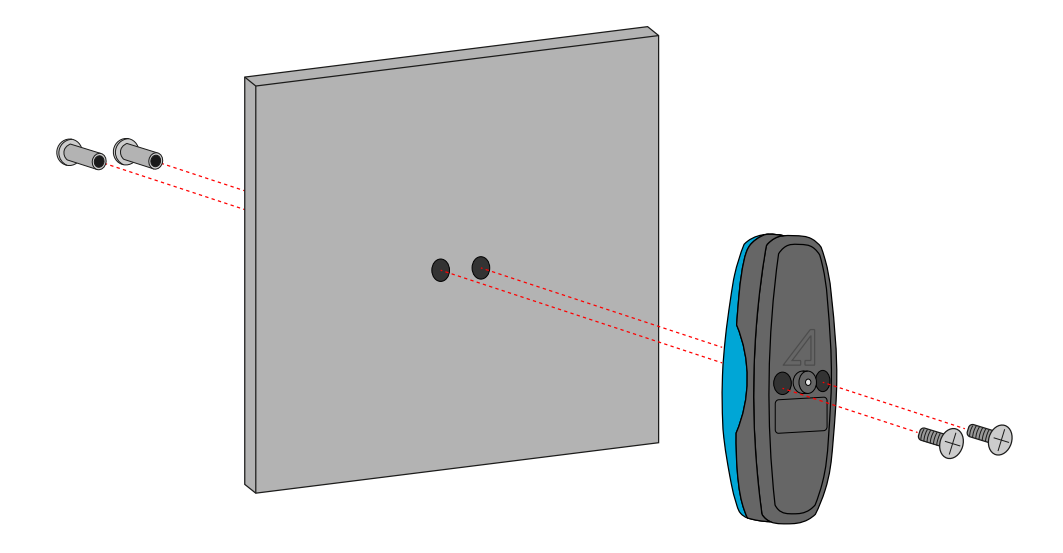

#### HINWEIS!

Obwohl das obige Bild die Installation eines AQ-01 Punktsensors zeigt, beachten Sie bitte, dass ein AQ-02 Druck- und Punktsensor auf die gleiche Weise installiert wird.

# <span id="page-12-1"></span>4.2 Verdrahtung

ĩ

# <span id="page-12-2"></span>4.2.1 AQ-110P Lichtbogenschutzrelais mit Überstrom

Tabelle. 4.2.1 - 3. Beschreibungen für X1 von AQ-110P.

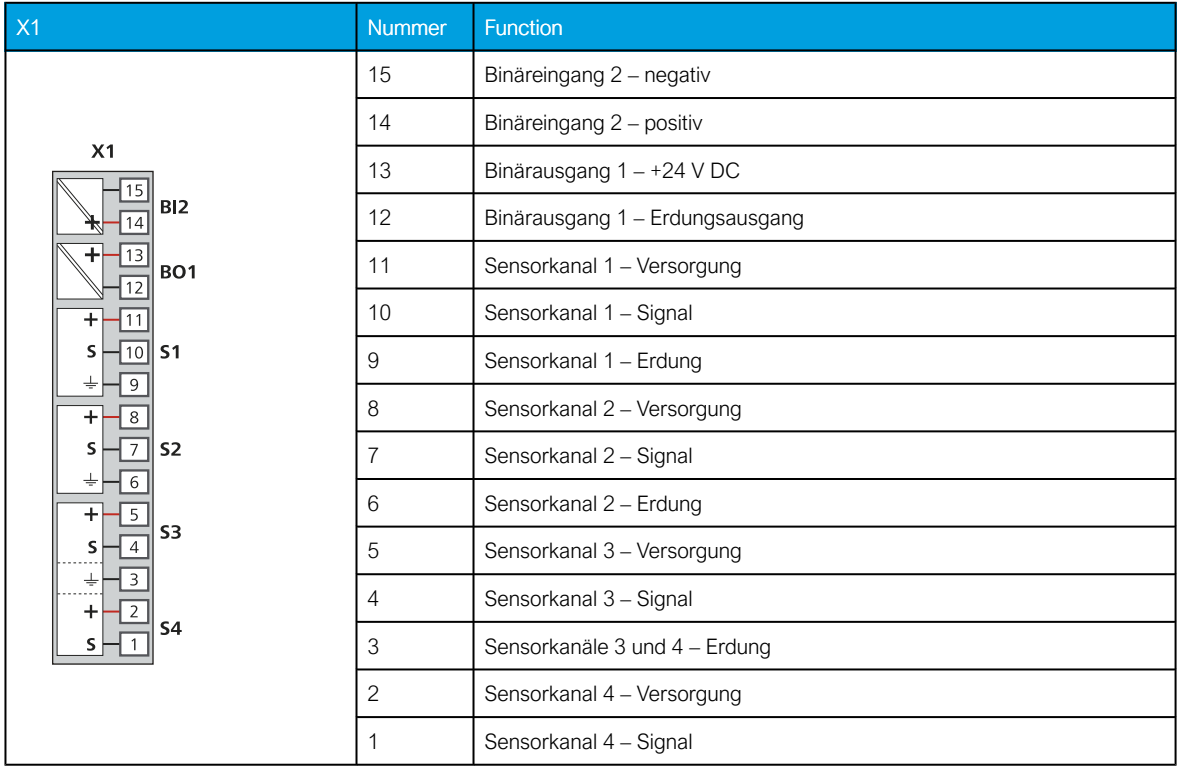

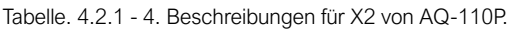

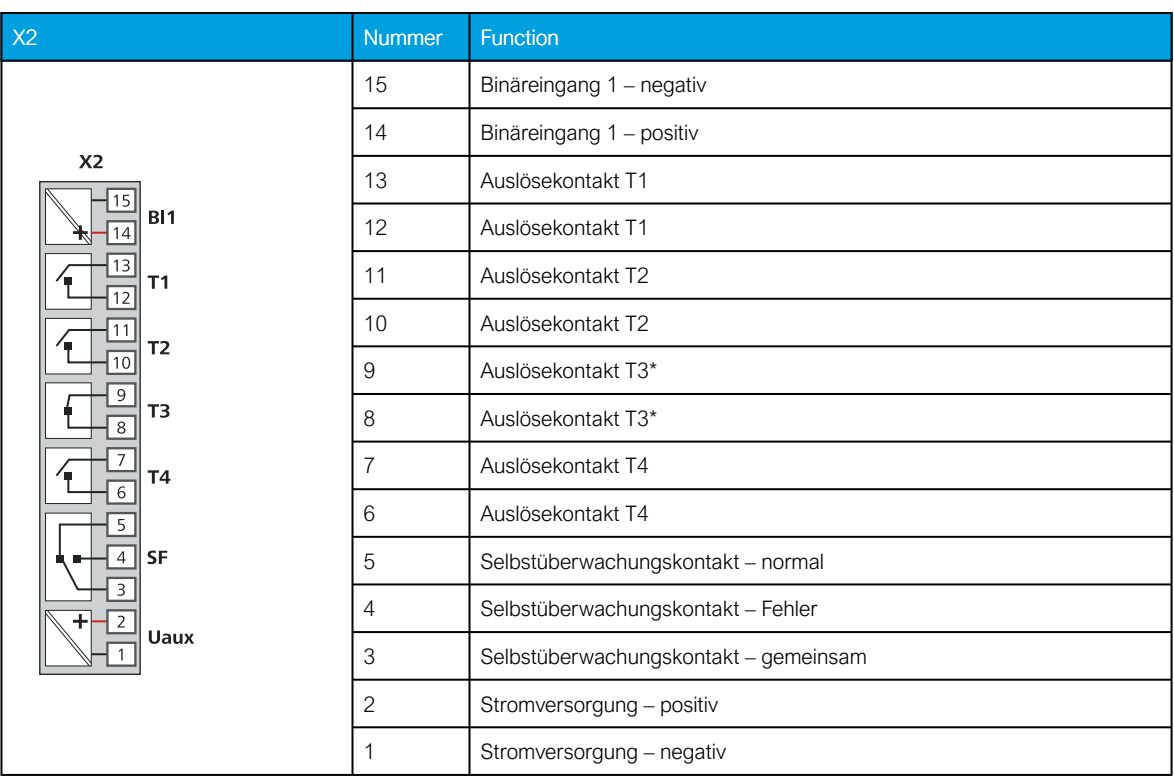

\*) Auslösekontakt T3 kann normalerweise offen oder normalerweise geschlossen sein; siehe Kapitel 13 ("Bestellcodes").

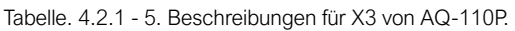

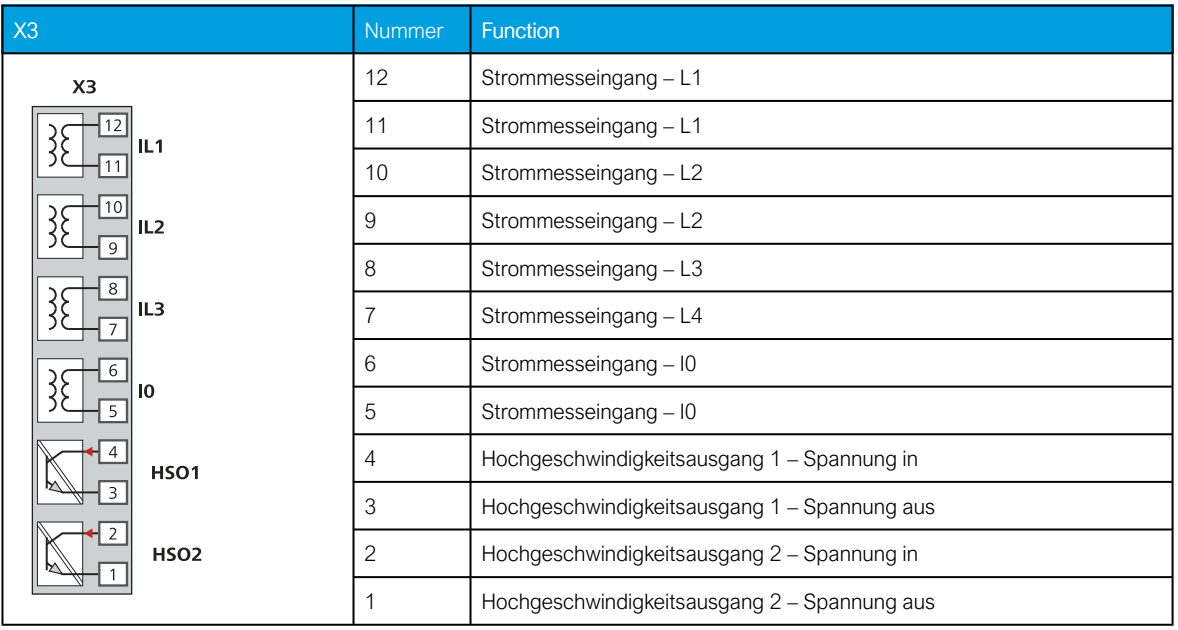

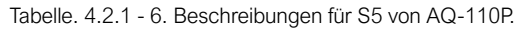

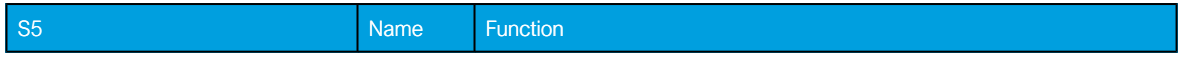

#### AQ 100 (Siemens)

Bedienungsanleitung

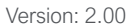

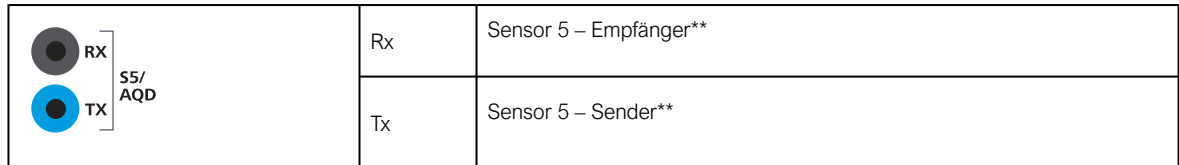

\*\*) Sensor S5 kann für Fasersensor- oder Löschgerätesteuerung verwendet werden; siehe Kapitel 13 ("Bestellcodes").

Abbildung. 4.2.1 - 6. Beispiel für HSO-Verbindung.

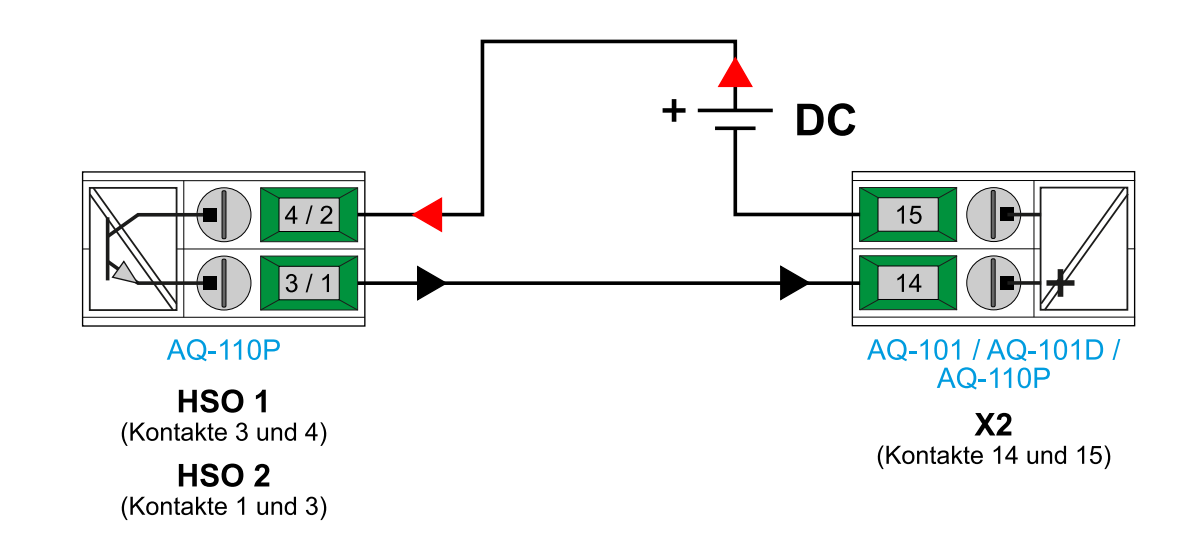

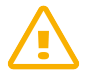

Ĥ

# WARNUNG!

Achten Sie immer darauf, dass Strommesskreise beim Trennen nicht unter Spannung stehen!

# HINWEIS!

Siehe Bemessungsspannungen und Stecker-Anzugsdrehmomente in Kapitel 11.1.1 (im Kapitel "Technische Daten").

<span id="page-14-0"></span>4.2.2 AQ-101 und AQ-101D Lichtbogenschutzrelais

Tabelle. 4.2.2 - 7. Beschreibungen für X1 von AQ-101(D).

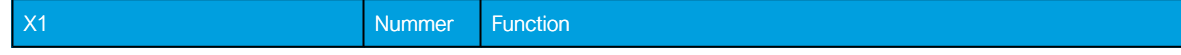

Bedienungsanleitung

Version: 2.00

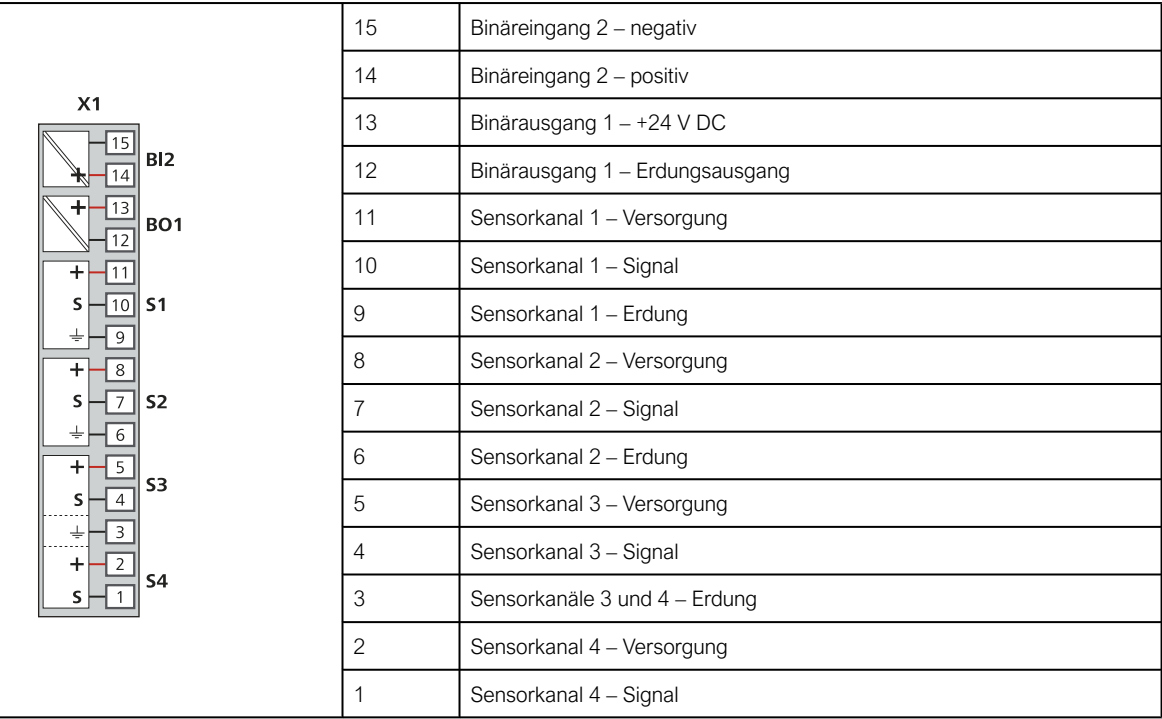

Tabelle. 4.2.2 - 8. Beschreibungen für X2 von AQ-101(D).

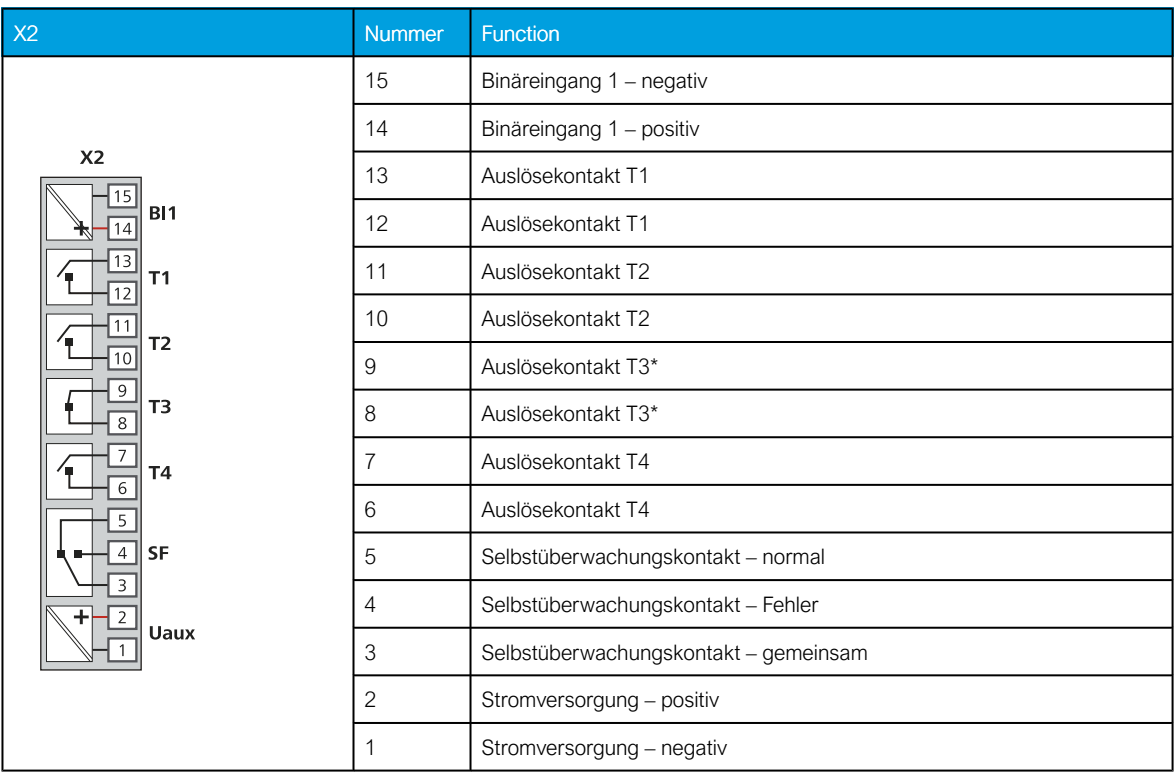

\*) Auslösekontakt T3 kann normalerweise offen oder normalerweise geschlossen sein; siehe Kapitel ("Bestellcodes").

Tabelle. 4.2.2 - 9. Beschreibungen für S5 von AQ-101(D).

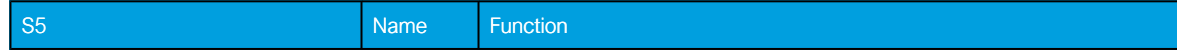

#### AQ 100 (Siemens) Bedienungsanleitung

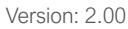

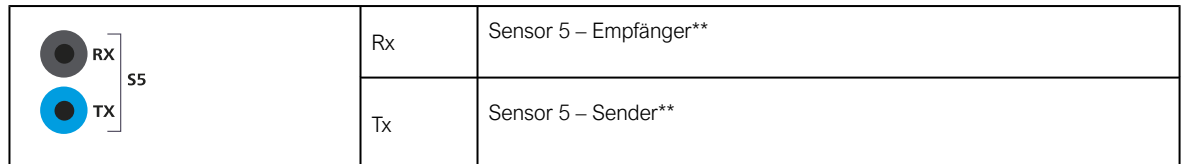

\*\*) Sensor S5 kann für Fasersensor- oder Löschgerätesteuerung verwendet werden; siehe Kapitel  $13$  ("Bestellcodes").

#### HINWEIS!

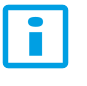

Siehe Bemessungsspannungen und Stecker-Anzugsdrehmomente in Kapitel 11.2.1 (im Kapitel "Technische Daten").

# <span id="page-16-0"></span>4.2.3 AQ-1000 Lichtbogenlöschgerät

Tabelle. 4.2.3 - 10. Beschreibungen für X1 von AQ-1000.

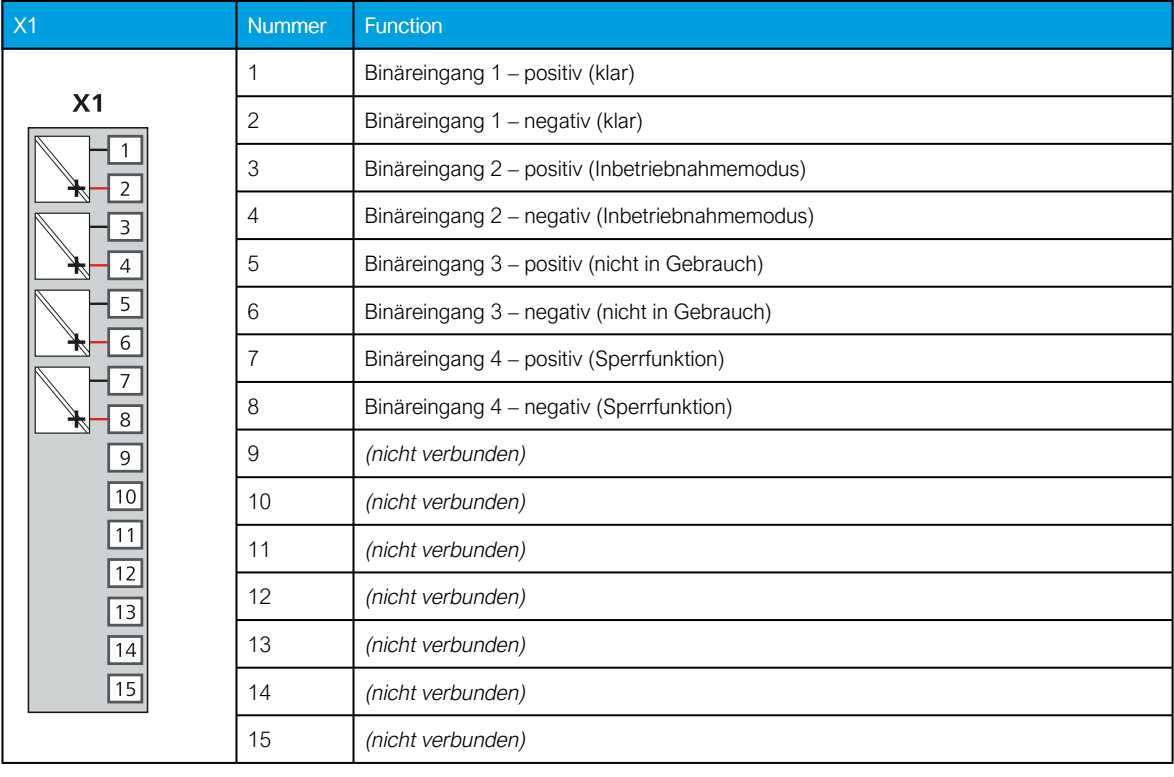

Tabelle. 4.2.3 - 11. Beschreibungen für X2 von AQ-1000.

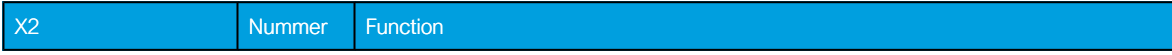

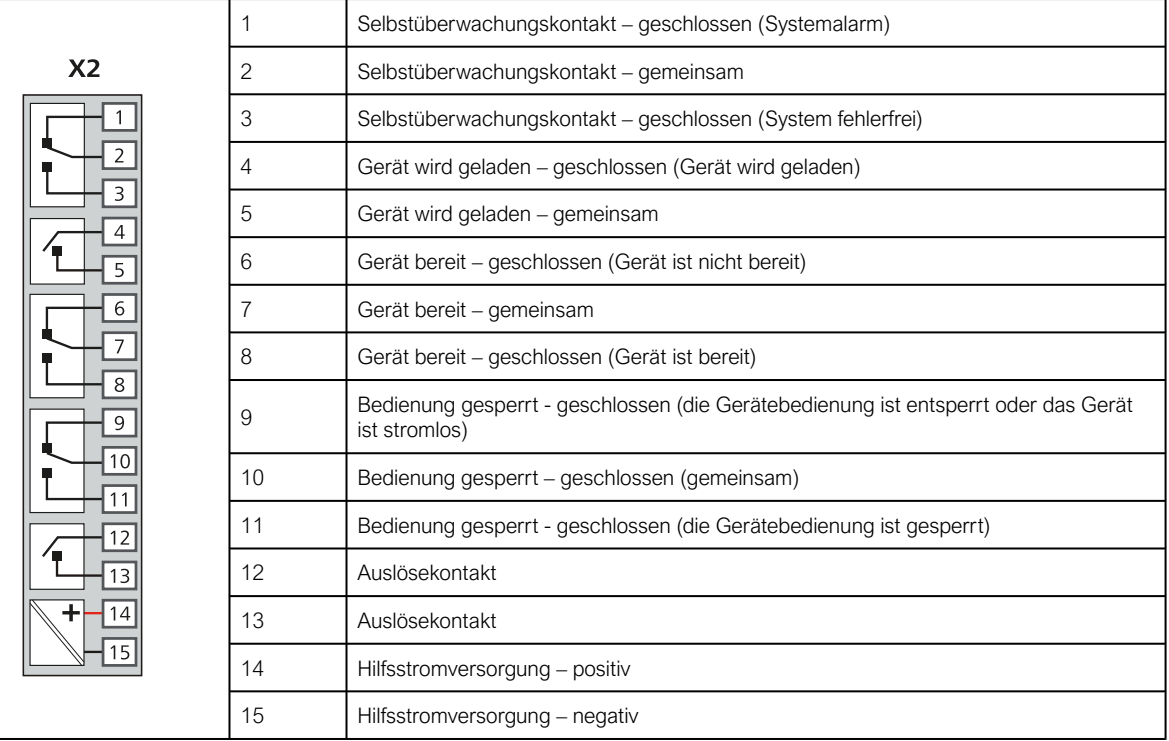

Tabelle. 4.2.3 - 12. Beschreibungen für die Glasfaseranschlüsse von AQ-1000.

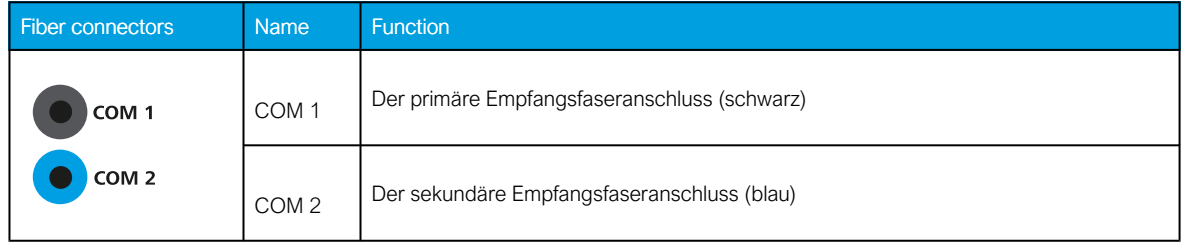

#### HINWEIS!

 $\overline{\mathbf{r}}$ 

Ĥ

Siehe Nennspannungen, Kabelquerschnitte und Anzugsdrehmomente für Stecker in Kapitel 11.2.1 (im Kapitel "Technische Daten").

### <span id="page-17-0"></span>4.2.4 AQ-01 und AQ-02 Lichtbogensensoren

Tabelle. 4.2.4 - 13. Beschreibungen für die Sensorpins.

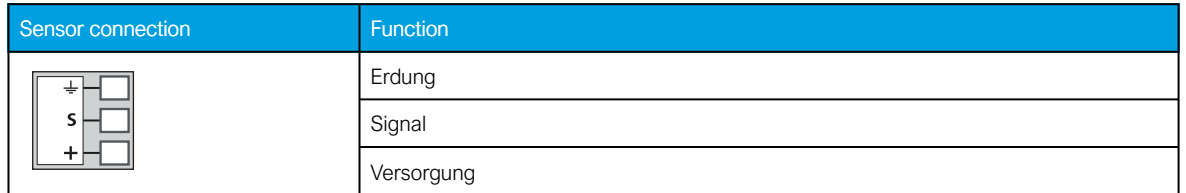

### HINWEIS!

Siehe Bemessungsspannungen und Stecker-Anzugsdrehmomente in Kapitel 11.3 (im Kapitel "Technische Daten").

# <span id="page-18-1"></span><span id="page-18-0"></span>5 Konfiguration

# 5.1 DIP-Schalter

H

Funktionalitäten wie die Auslöselogik werden über die DIP-Schaltereinstellungen konfiguriert. Die Auslösung kann nur auf der Grundlage des Lichtbogenlichts oder sowohl auf den Lichtbogenlicht- als auch auf den Stromschwellenwerten ausgewählt werden.

#### HINWEIS!

Die Schemaauswahl erfolgt mit DIP-Schaltern durch Berechnung der Summe der Gewichtsfaktoren.

# <span id="page-18-2"></span>5.1.1 AQ-101 und AQ-101D

Abbildung. 5.1.1 - 7. DIP-Schalter von AQ-101 (links) und AQ-101D (rechts).

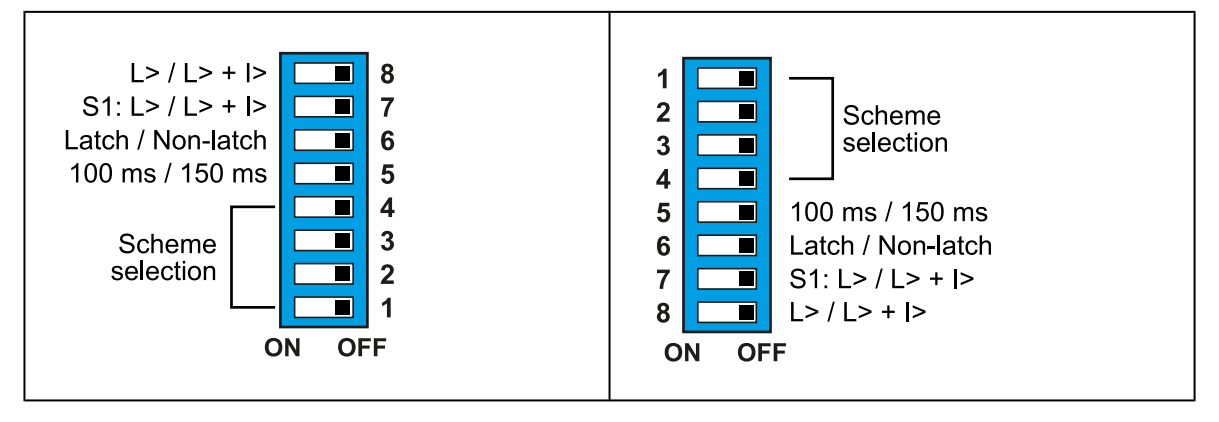

#### HINWEIS!

Bitte beachten Sie den Unterschied bei den DIP-Schaltern des AQ-101D: Während die Nummern und ihre Funktionen wie oben beschrieben sind, ist ihre Positionierung umgekehrt. SW1:1 ist beispielsweise oben statt unten.

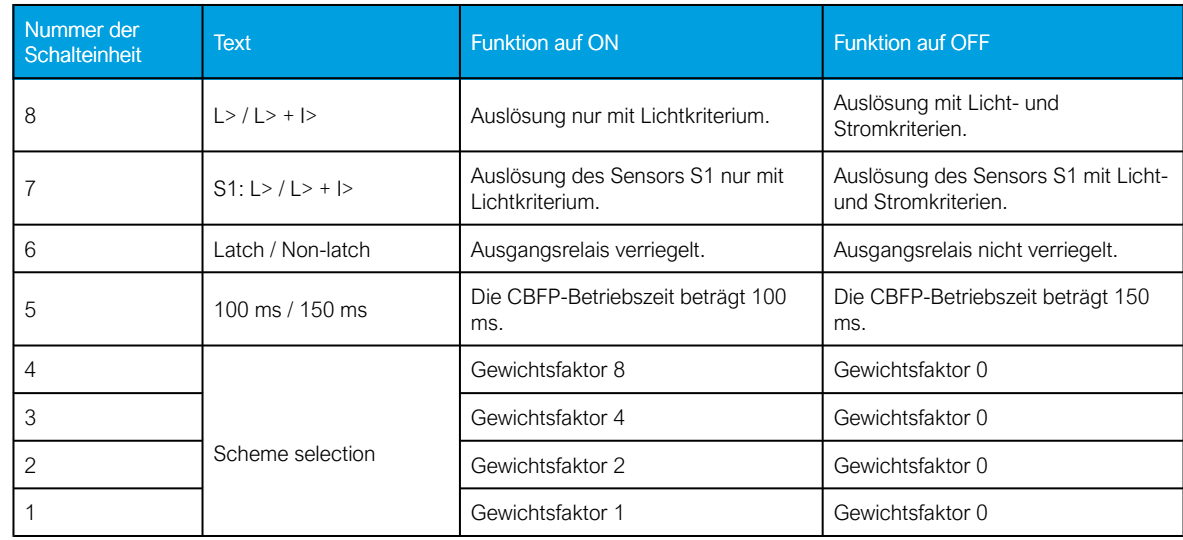

Tabelle. 5.1.1 - 14. DIP-Schalterdefinitionen von SW1 für AQ-101 und AQ-101D.

Bedienungsanleitung

<span id="page-19-0"></span>Version: 2.00

#### 5.1.2 AQ-110P

Abbildung. 5.1.2 - 8. DIP-Schalter von AQ-110P.

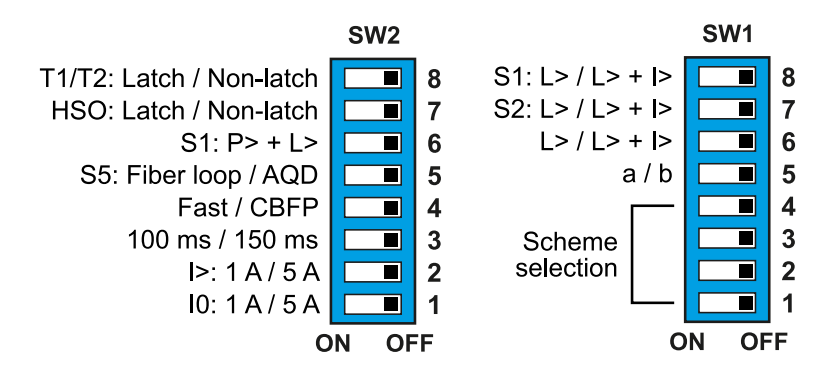

Tabelle. 5.1.2 - 15. DIP-Schalterdefinitionen von SW1 für AQ-110P.

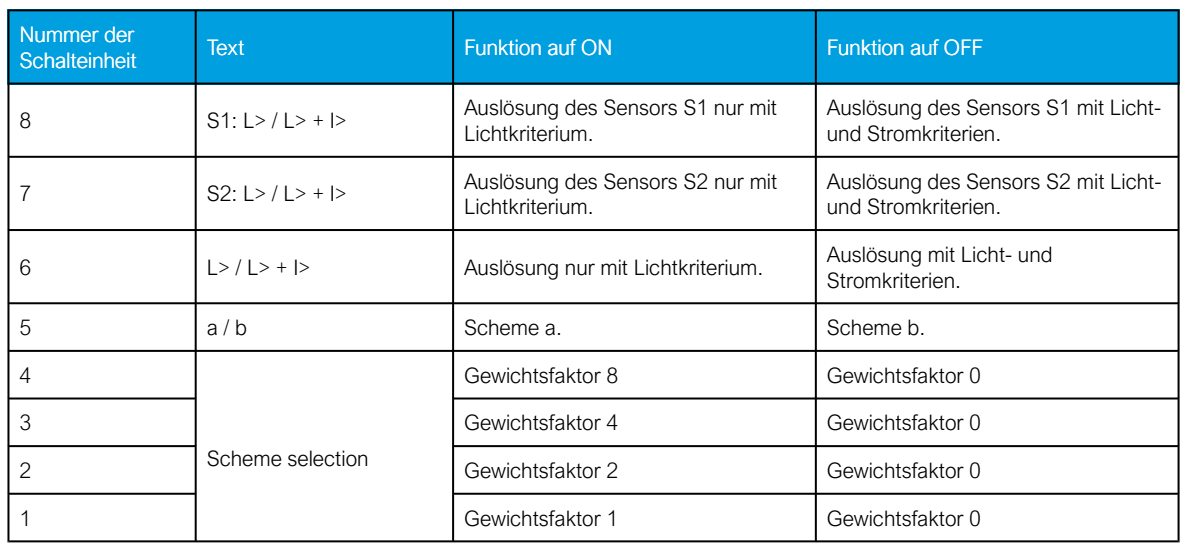

Tabelle. 5.1.2 - 16. DIP-Schalterdefinitionen von SW2 für AQ-110P.

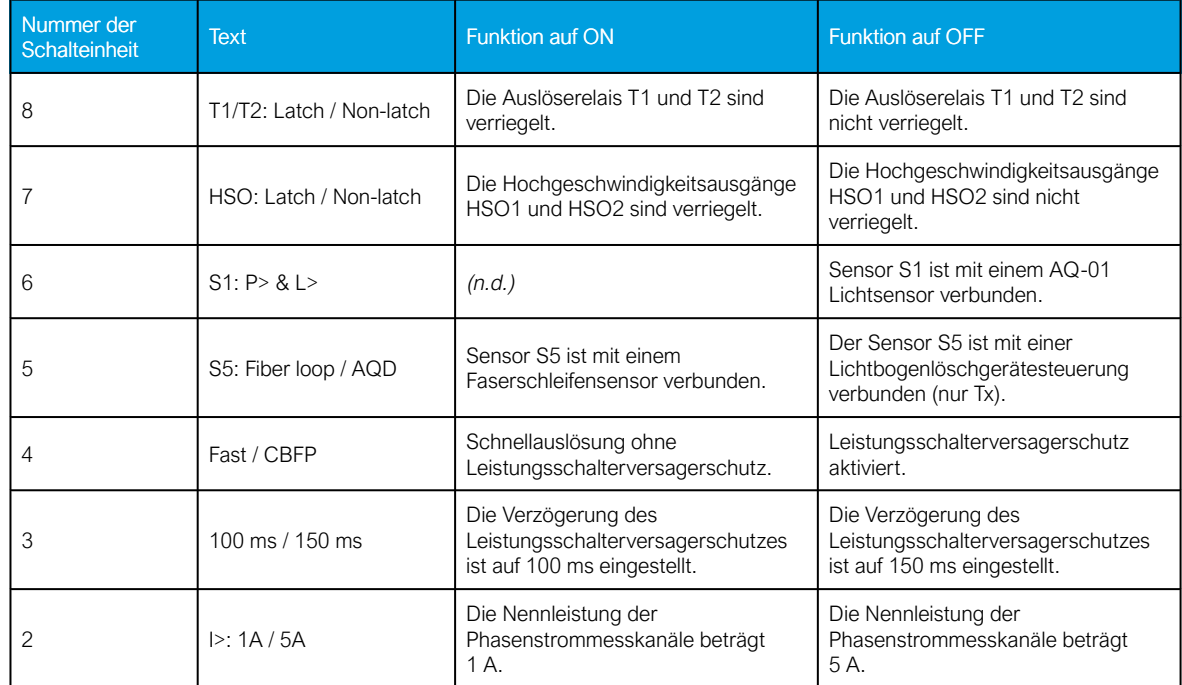

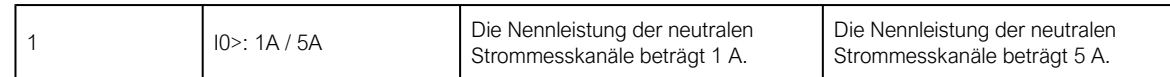

#### HINWEIS!

Wenn der CBFP-Modus ausgewählt ist (d. h. wenn SW2: 4 OFF ist), arbeitet das Auslöserelais T2 als CBFP-Relais. Wird ein Sensorkanal (S2, S3, S4) oder ein L>-Eingang (BI1, BI2) länger aktiviert, als CBFP-Verzögerung in SW2: 3 (100 ms oder 150 ms) eingestellt ist, wird die CBFP-Funktion aktiviert das Auslöserelais T2.

#### HINWEIS!

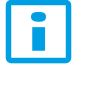

Bitte beachten Sie, dass der DIP-Schalter für die Verzögerung des Leistungsschalterversagerschutzes (SW2: 3) keine Funktion hat, wenn das Gerät auf den schnellen Betriebsmodus konfiguriert wurde (d. h. wenn SW2: 4 auf ON steht).

# <span id="page-20-0"></span>5.2 Potentiometer

Die Einstellung der Stromaufnahme (Sollwert) erfolgt mit Potentiometern auf der Rückseite des Gerätes. Verwenden Sie einen flachen Schraubendreher, um die Potentiometer auf den gewünschten Sollwert zu bewegen. Weitere Informationen zur genauen Einstellung des aktuellen Aktivierungspegels finden Sie in Kapitel 7.2 ("Strommessung").

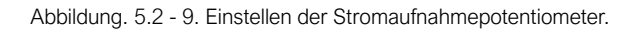

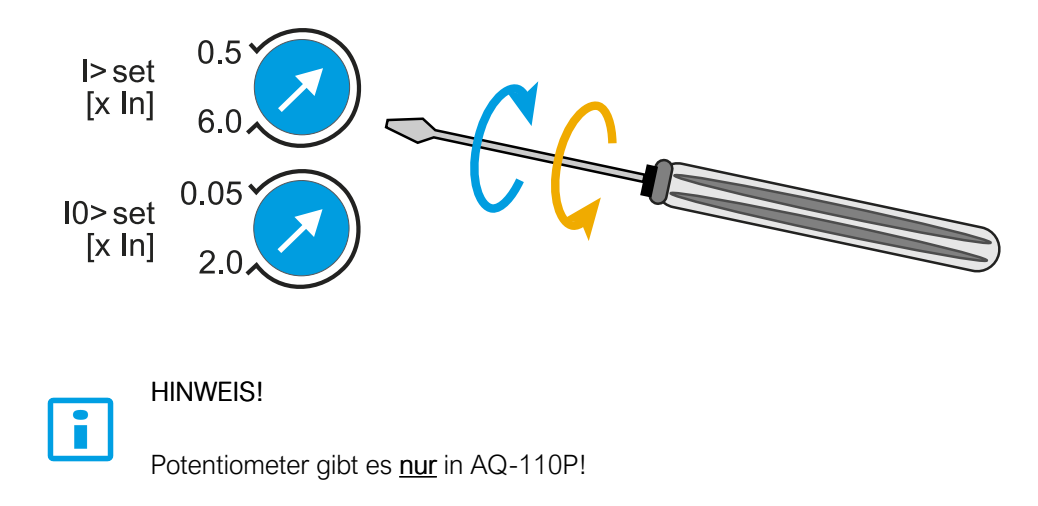

# <span id="page-20-1"></span>5.3 Logik der Auslöseschemata

Die folgenden Tabellen und logic-Diagramme beschreiben die grundlegende Funktionalität der folgenden Schemata:

- AQ-101 und AQ-101D:
- $0<sub>4</sub>$
- AQ-110P:
	- 1a, 1b, 2a, 4a

Bitte beachten Sie, dass die Tabellen die Auslöseeinstellungen nicht zwischen Licht-Nur-Modus und Licht + Strom-Modus trennen. Wenn mit den DIP-Schaltern Licht + Strommodus ausgewählt wurde, erfordert die entsprechende Lichtsensoraktivierung eine gleichzeitige Überstromeinspeisung, damit eine Auslösung erfolgt. Für den CBFP-Betrieb beachten Sie bitte die jeweilige DIP-Schalter-Einstellung in Kapitel 5.1 ("DIP-Schalter").

# <span id="page-21-0"></span>5.3.1 AQ-101 und AQ-101D

# Schema 0 (SS:0 von AQ-101 und AQ-101D)

Abbildung. 5.3.1 - 10. Logische Matrix von Schema 0 von AQ-101(D).

#### AQ-101(D) (SS:0)

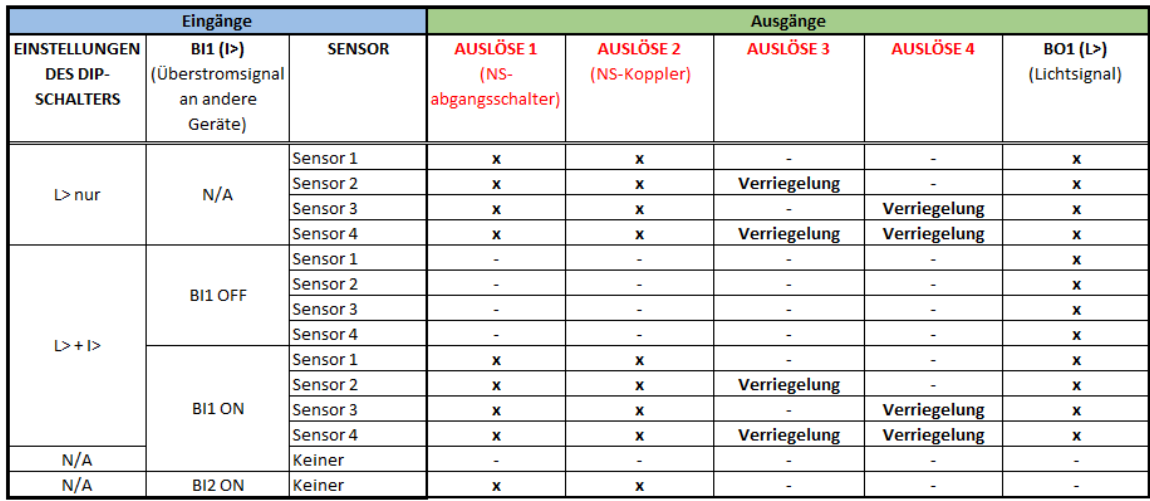

### Schema 4 (SS:4 von AQ-101 und AQ-101D)

Abbildung. 5.3.1 - 11. Logische Matrix von Schema 4 von AQ-101(D).

#### AQ-101(D) (SS:4)

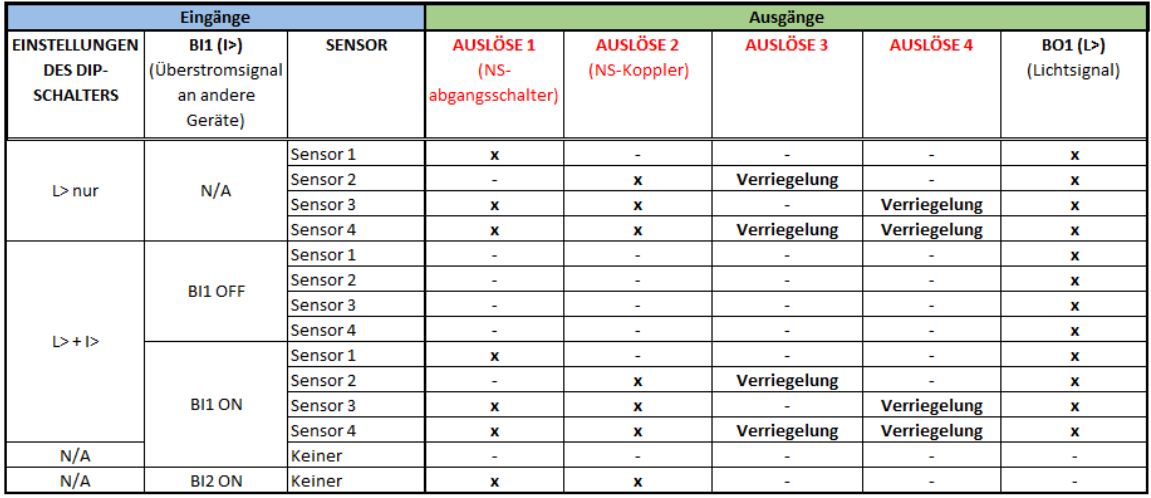

# <span id="page-21-1"></span>5.3.2 AQ-110P

# Schema 1a und 1b (SS:1a, SS:1b)

Abbildung. 5.3.2 - 12. Logische Matrix von Schema 1a und 1b von AQ-110P.

#### AQ-110P (SS:1a / SS:1b)

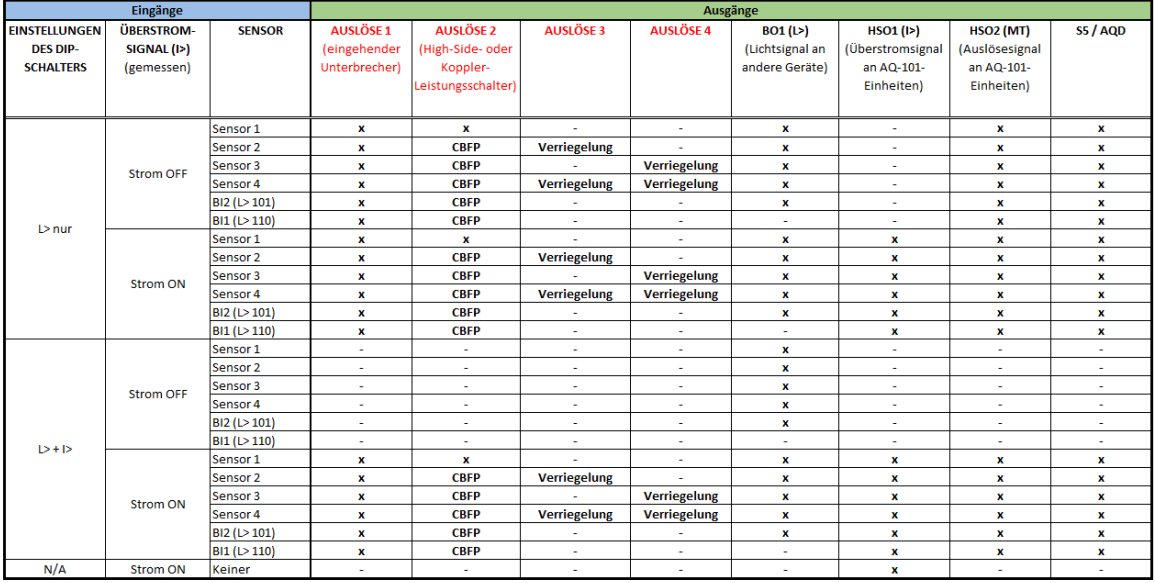

# Schema 2a (SS:2a)

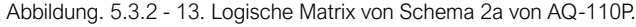

#### AQ-110P (SS:2a)

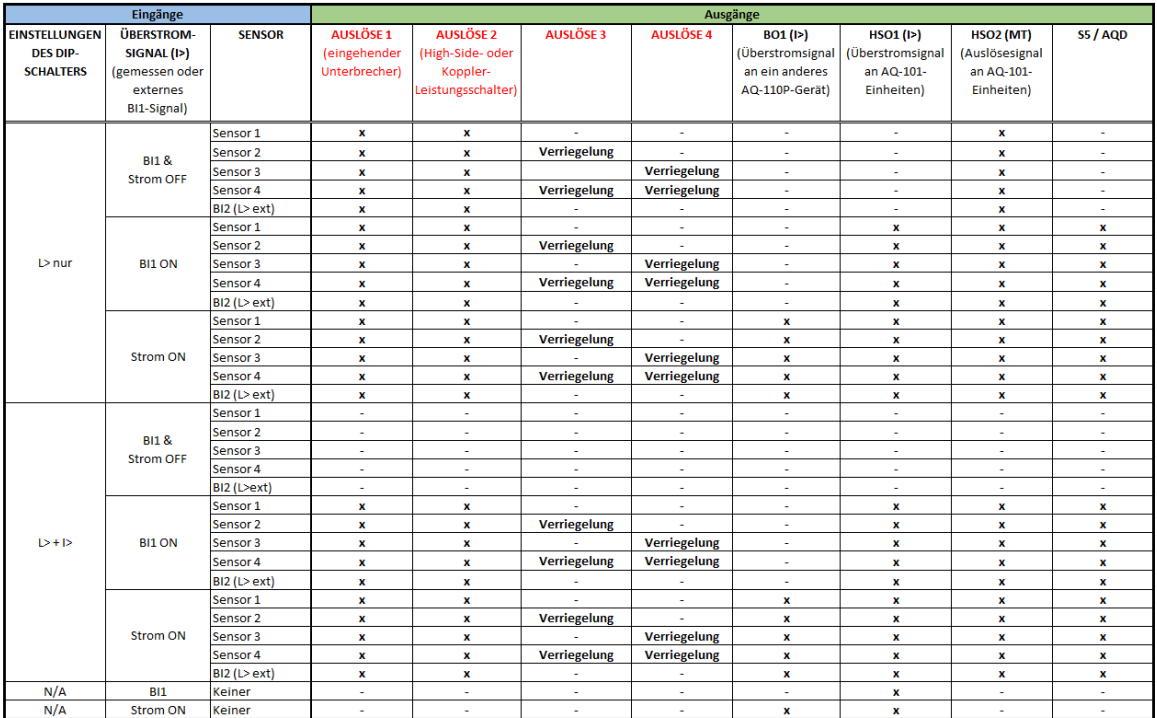

#### HINWEIS!

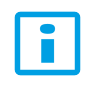

AQD wird immer durch das Kriterium "L $> + 1$ >" (Licht und Strom) ausgelöst, auch wenn der DIP-Schalter-Modus "L>" (nur Licht) gewählt wurde.

# Schema 4a (SS:4a)

Abbildung. 5.3.2 - 14. Logische Matrix von Schema 4a von AQ-110P.

AQ-110P (SS:4a)

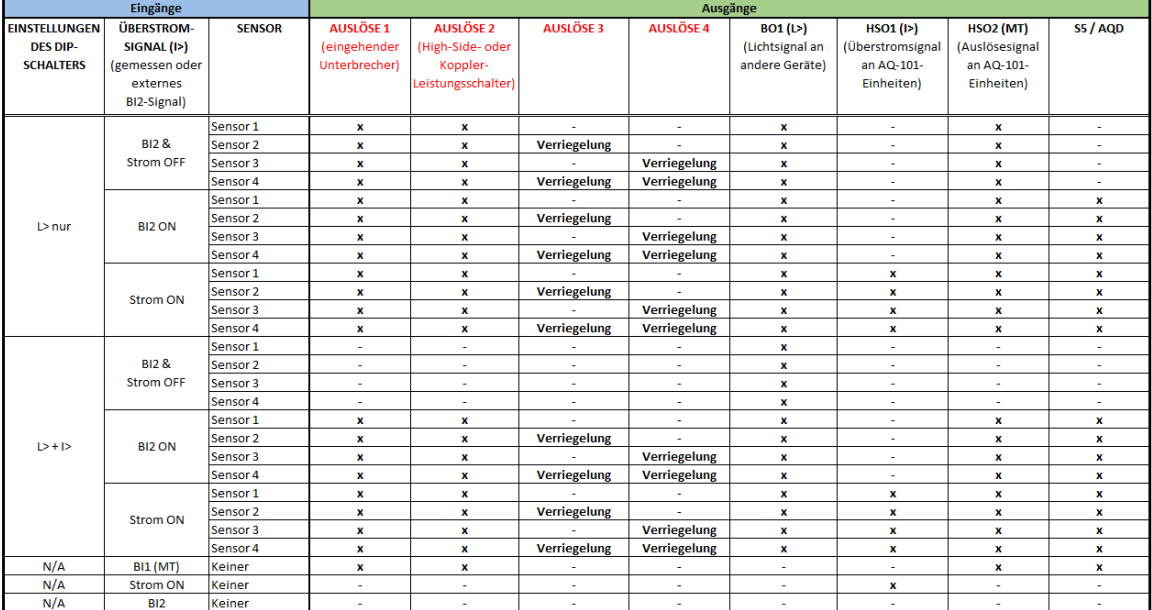

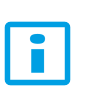

Î

#### HINWEIS!

Schema 4a ist das gleiche wie Schema 2a, aber BO1 ist "L>" anstelle von "I>".

#### HINWEIS!

AQD wird immer durch das Kriterium "L> + I>" (Licht und Strom) ausgelöst, auch wenn der DIP-Schalter-Modus "L>" (nur Licht) gewählt wurde.

# <span id="page-23-0"></span>5.3.3 I/O-Beschreibung

Tabelle. 5.3.3 - 17. I/O-Beschreibungen.

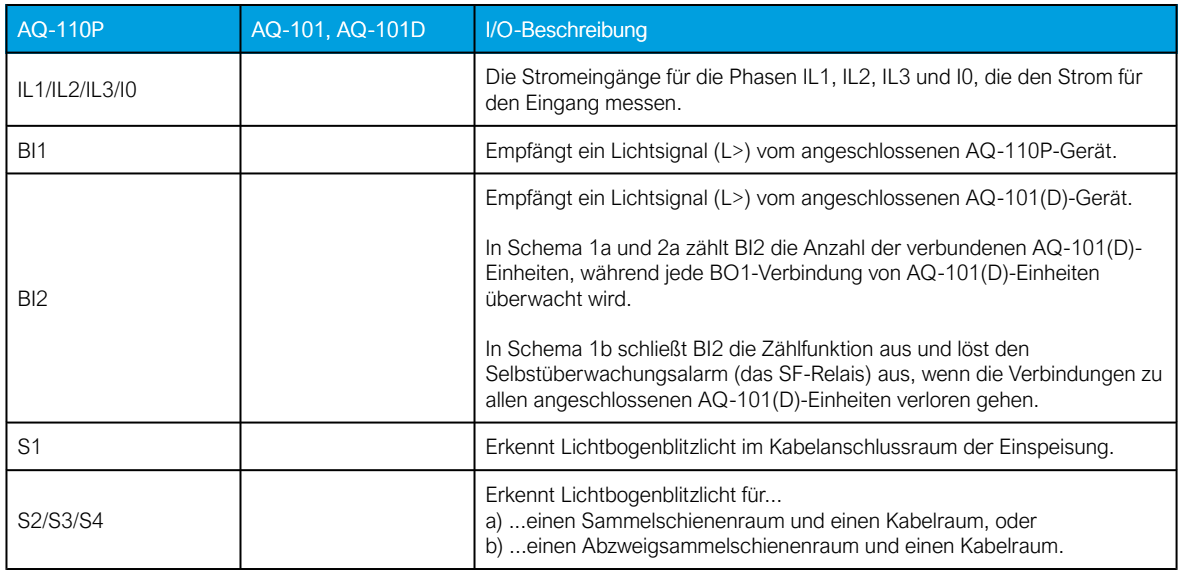

#### AQ 100 (Siemens)

Bedienungsanleitung

Version: 2.00

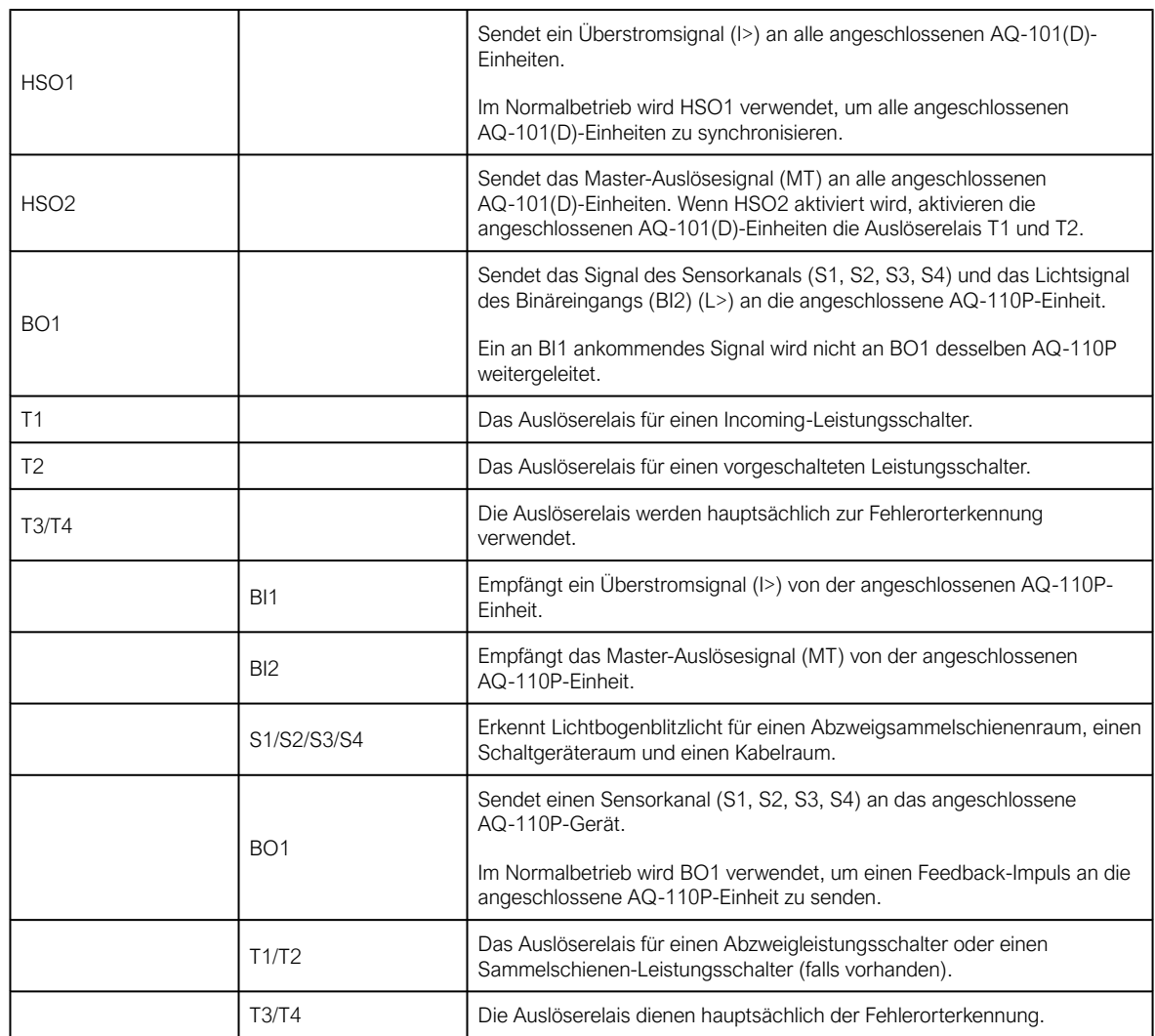

# <span id="page-25-1"></span><span id="page-25-0"></span>6 Betrieb

# 6.1 Betrieb des Lichtbogenschutzrelais

<span id="page-25-2"></span>6.1.1 LED-Anzeigen

Alle Geräte enthalten LED-Anzeigen für die Betriebszustände des Gerätes. Die folgenden Abbildungen zeigen die Frontplatten mit diesen LEDs und die folgenden Tabellen erläutern den Status der einzelnen LEDs.

# AQ-101 und AQ-101D

Abbildung. 6.1.1 - 15. Die Frontplatten von AQ-101 (links) und AQ-101D (rechts).

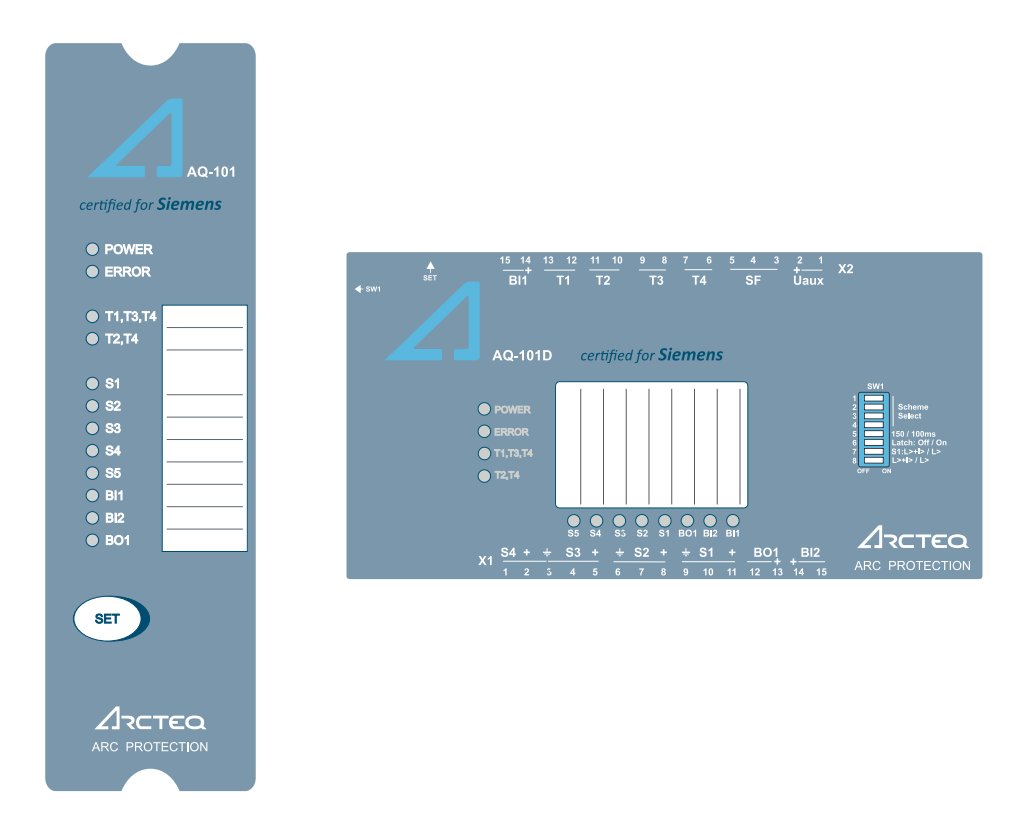

Tabelle. 6.1.1 - 18. LED-Anzeigedefinitionen für AQ-101 und AQ-101D.

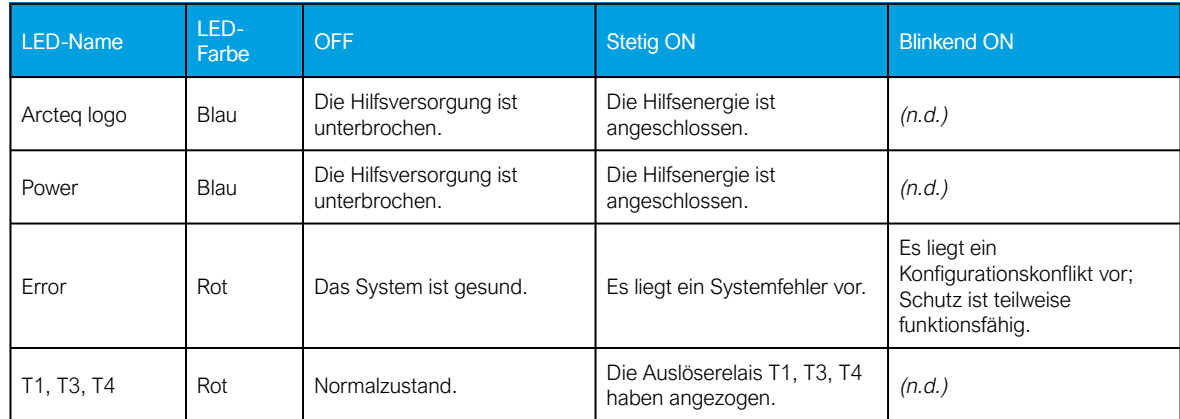

#### AQ 100 (Siemens)

Bedienungsanleitung

Version: 2.00

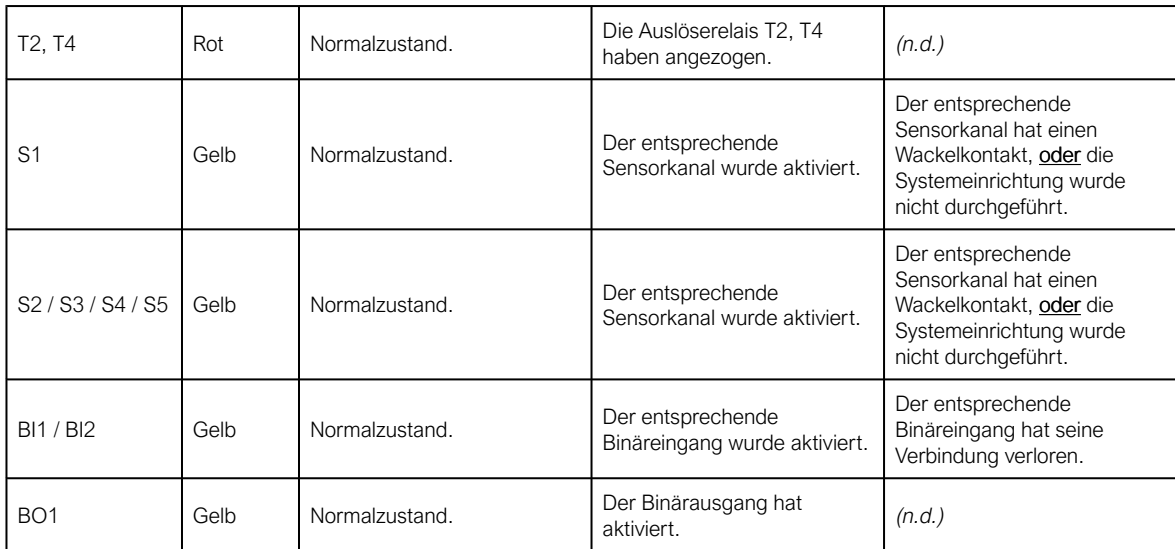

# AQ-110P

Abbildung. 6.1.1 - 16. Die Frontplatten von AQ-110P.

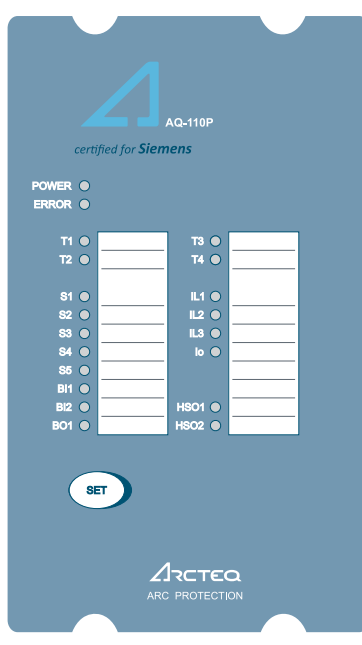

Tabelle. 6.1.1 - 19. LED-Anzeigedefinitionen für AQ-110P.

| LED-Name    | LED-<br>Farbe | <b>OFF</b>                               | <b>Stetig ON</b>                                  | <b>Blinkend ON</b>                                                                     |
|-------------|---------------|------------------------------------------|---------------------------------------------------|----------------------------------------------------------------------------------------|
| Arcteg logo | Blau          | Die Hilfsversorgung ist<br>unterbrochen. | Die Hilfsenergie ist<br>angeschlossen.            | (n.d.)                                                                                 |
| Power       | Blau          | Die Hilfsversorgung ist<br>unterbrochen. | Die Hilfsenergie ist<br>angeschlossen.            | (n.d.)                                                                                 |
| Error       | Rot           | Das System ist gesund.                   | Es liegt ein Systemfehler vor.                    | Es liegt ein<br>Konfigurationskonflikt vor;<br>Schutz ist teilweise<br>funktionsfähig. |
| T1/72/73/74 | Rot           | Normalzustand.                           | Das entsprechende<br>Auslöserelais hat angezogen. | (n.d.)                                                                                 |

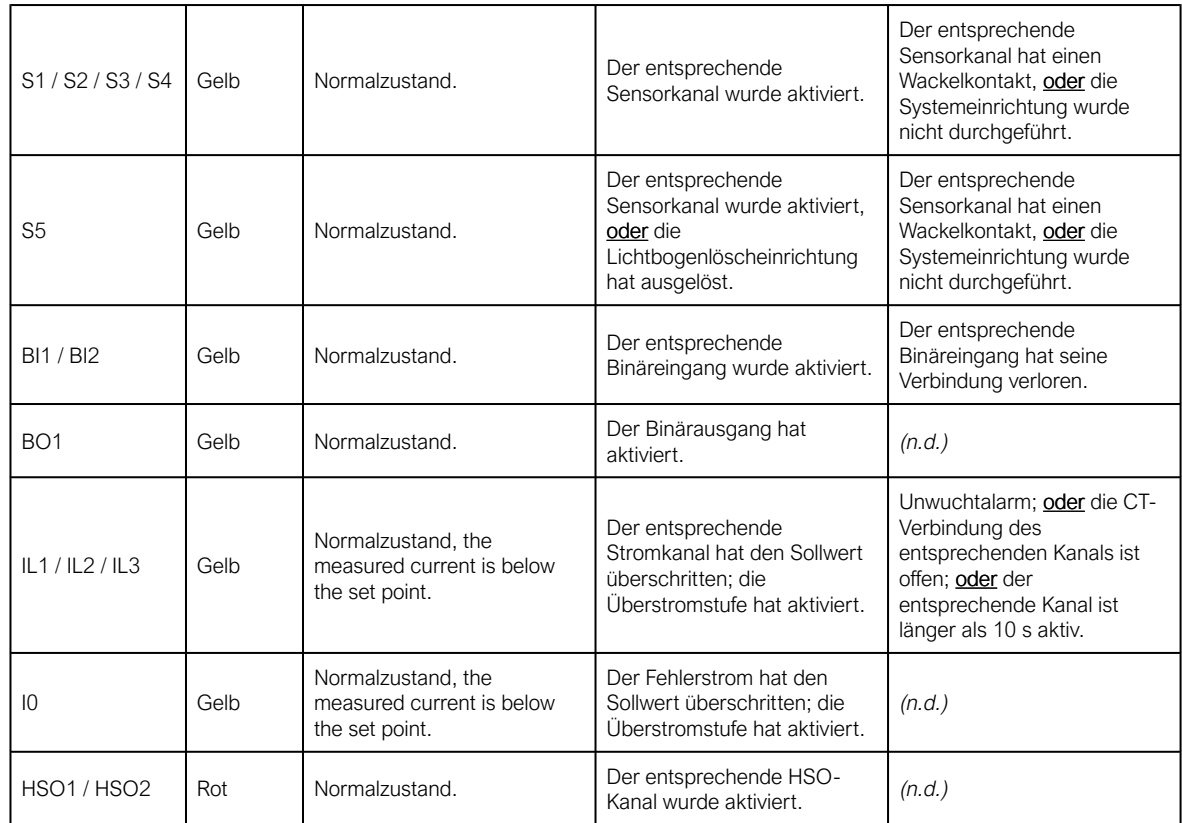

### <span id="page-27-0"></span>6.1.2 Texttasche

Alle Geräte enthalten eine Texttasche zur Eingabe sensorspezifischer Informationen. Die Texttasche kann herausgezogen werden und Text kann entweder durch Schreiben auf dem Textetikettenblatt oder durch Ersetzen durch ein gedrucktes Etikett hinzugefügt werden.

Abbildung. 6.1.2 - 17. Verwenden der Texttasche.

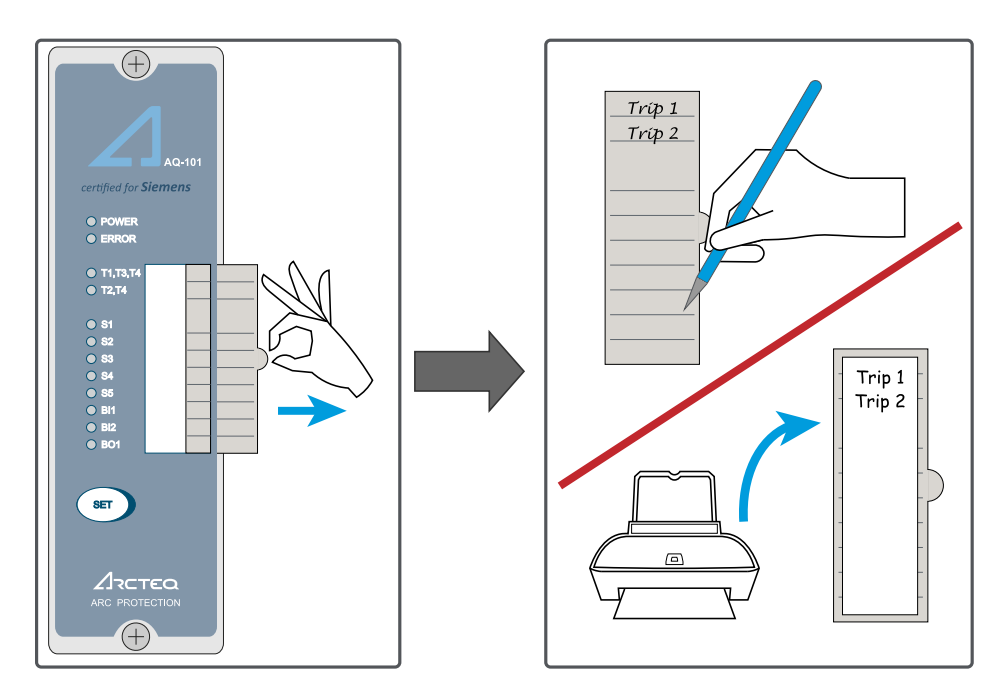

#### <span id="page-28-0"></span>6.1.3 SET-Taste

Der SET-Taster dient zur Installation des Systems, zur Überprüfung der Anzahl der angeschlossenen Sensoren und Einheiten, zum Zurücksetzen des Gerätes nach einem Auslöseereignis und zum Löschen von Alarmmeldungen. AQ-101 und AQ-110P haben eine SET-Taste auf der Vorderseite, während AQ-101D sie oben auf dem Gerät hat.

Abbildung. 6.1.3 - 18. Die SET-Taste in der Frontplatte.

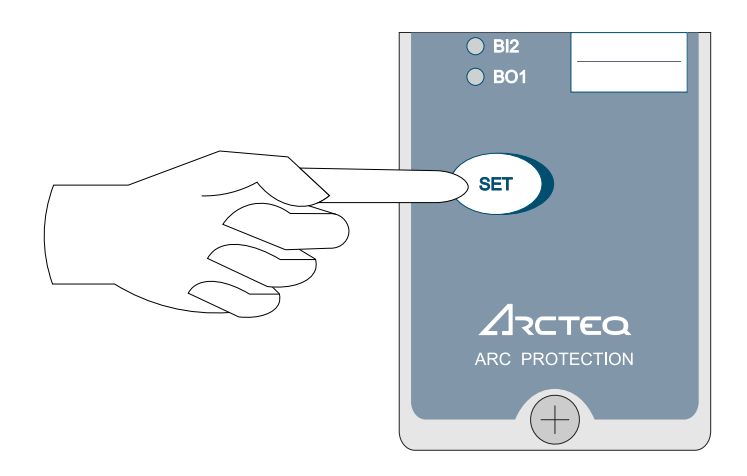

Tabelle. 6.1.3 - 20. Funktionen der SET-Taste.

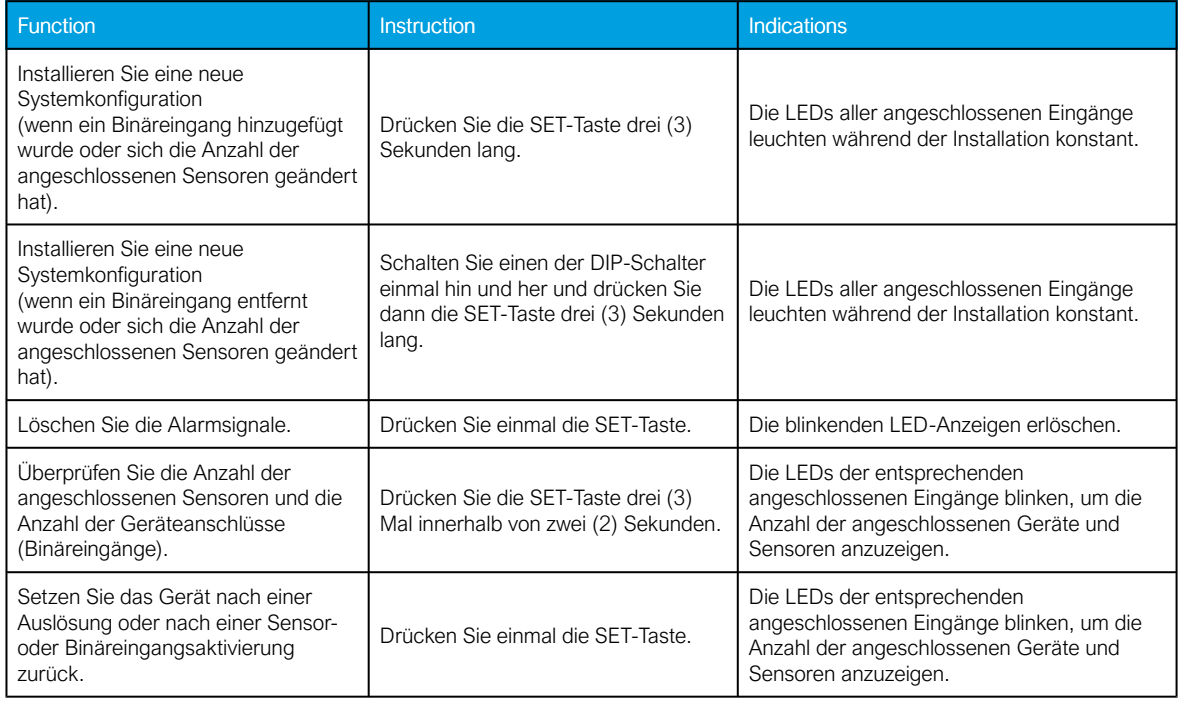

#### HINWEIS!

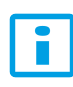

Diese Anleitung gilt nicht für AQ-1000; die Funktionen entnehmen Sie bitte Kapitel 6.2.4 ("Betrieb der Lichtbogenlöscheinrichtung"  $\rightarrow$  "SET-Taste")!

# <span id="page-29-0"></span>6.2 Betrieb der Lichtbogenlöschgerät

# HINWEIS!

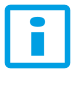

AQ-1000 enthält keine vom Benutzer einstellbaren oder anwendungsspezifischen Parameter oder Werte!

# <span id="page-29-1"></span>6.2.1 LED-Anzeigen

Abbildung. 6.2.1 - 19. Die Vorderseite des AQ-1000 (obere Hälfte).

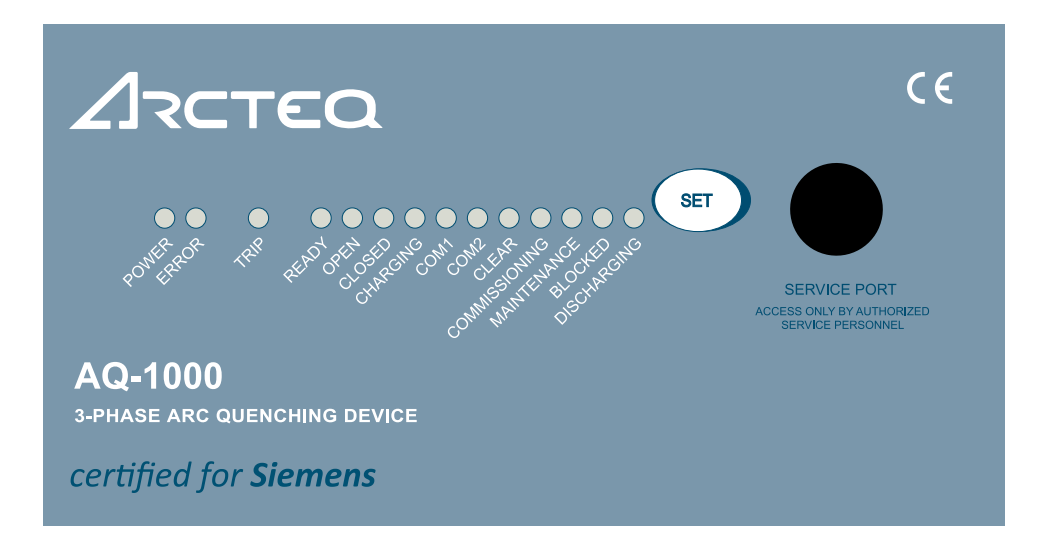

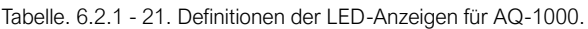

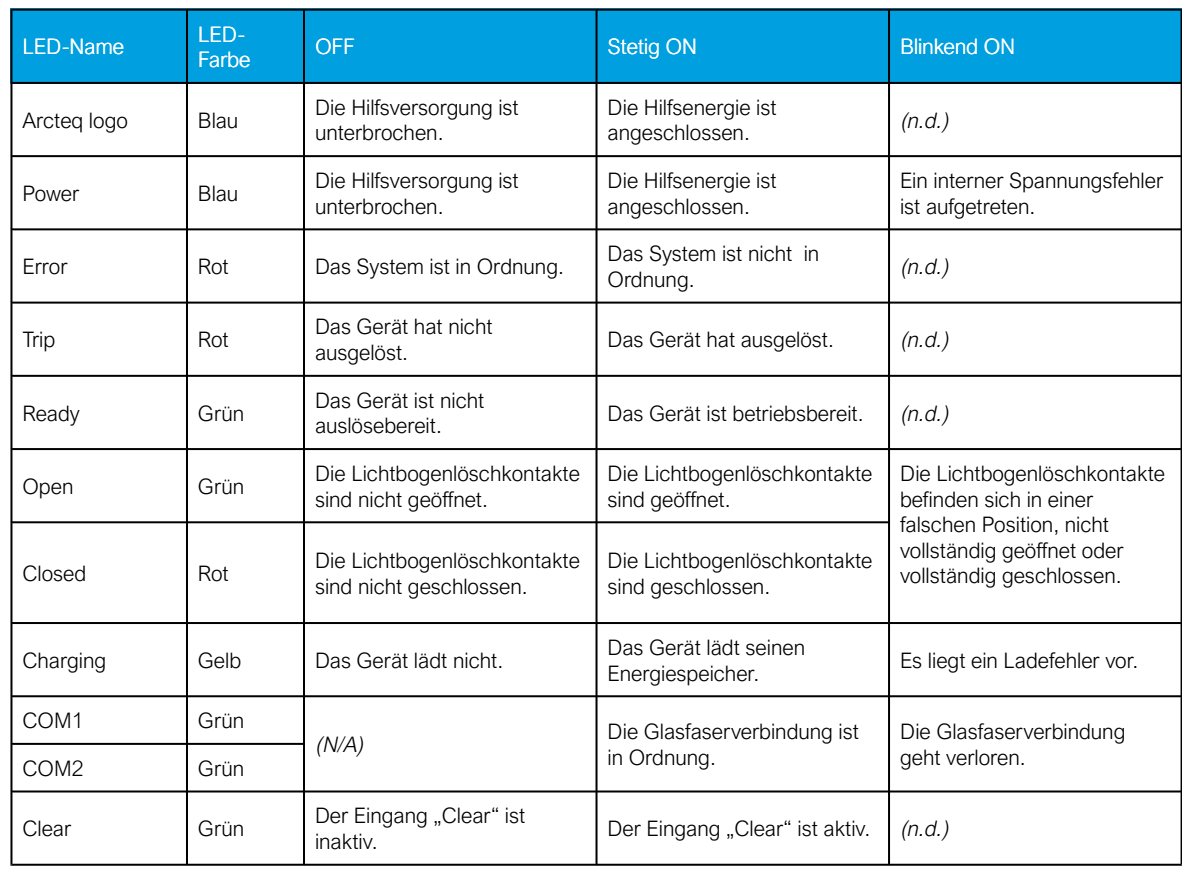

Bedienungsanleitung Version: 2.00

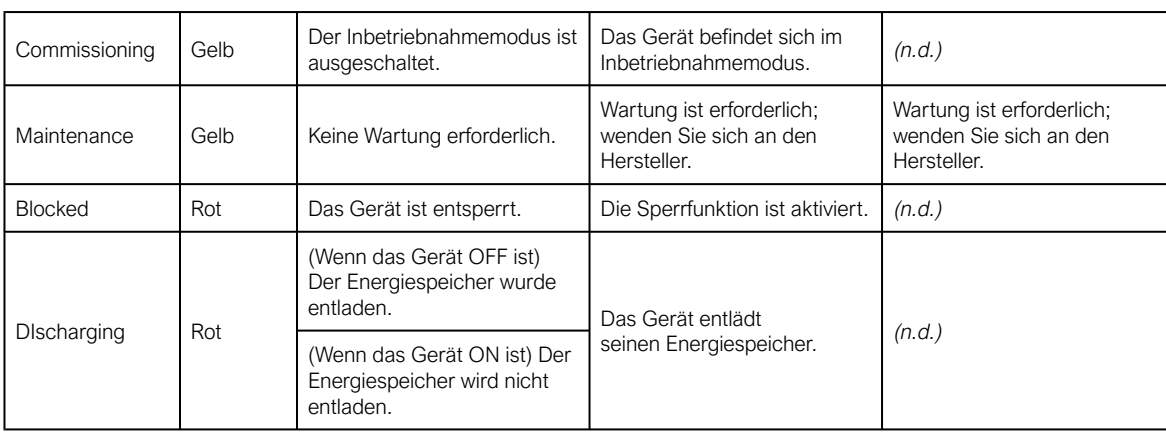

#### HINWEIS!

H

Wenn die LED "Error" aktiv ist, beachten Sie bitte die obige Tabelle zur Fehlerbehebung. Alle selbst behobenen Fehler werden durch eine blinkende LED angezeigt, während die LED "Error" aus ist.

# <span id="page-30-0"></span>6.2.2 Betriebsarten

Tabelle. 6.2.2 - 22. Betriebsarten des Lichtbogenlöschgeräts und deren Definitionen.

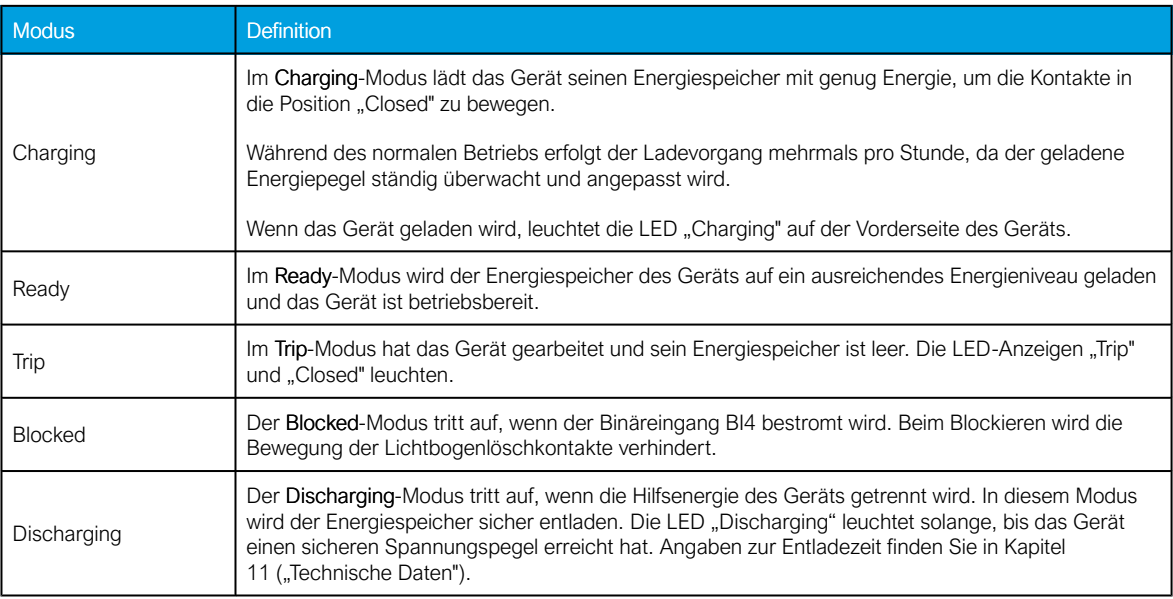

#### Abbildung. 6.2.2 - 20. Betriebsmodus "Ready".

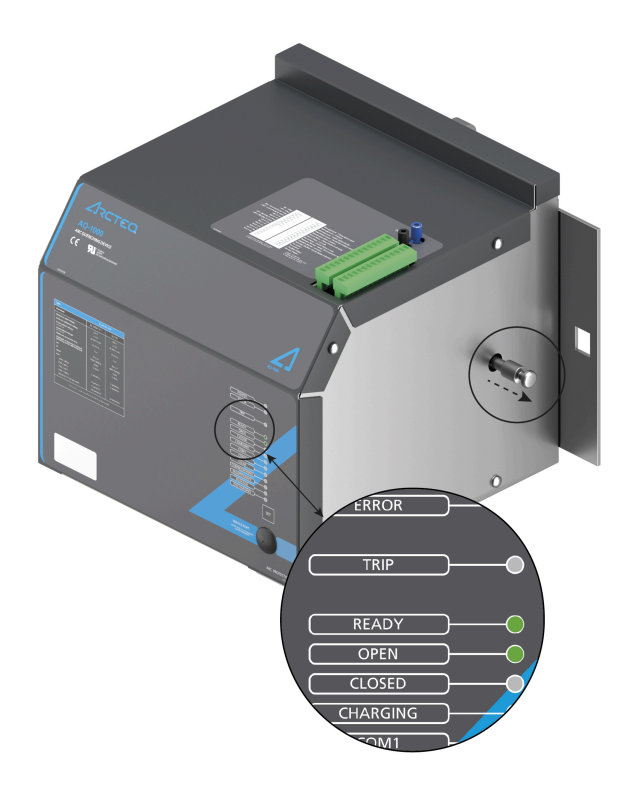

Abbildung. 6.2.2 - 21. Betriebsmodus "Trip".

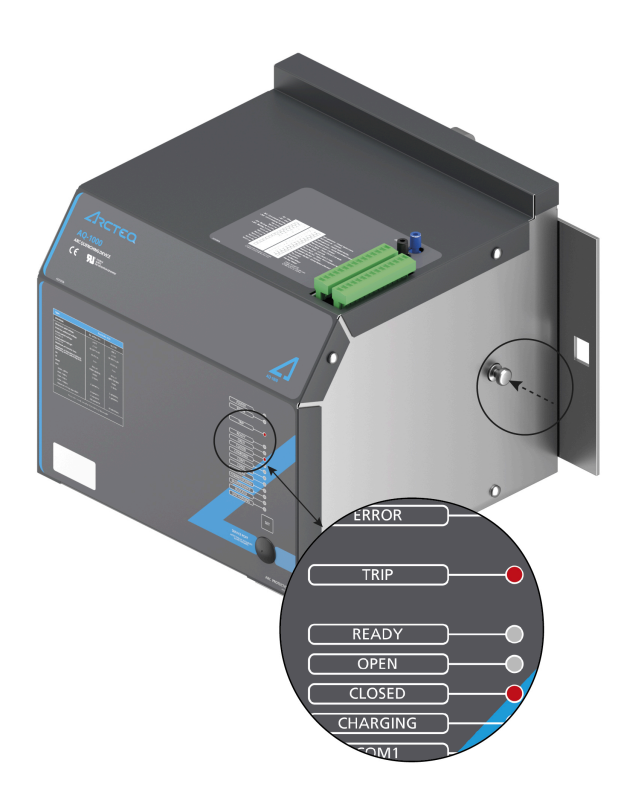

# <span id="page-32-0"></span>6.2.3 Binäre Eingangsfunktionen

Tabelle. 6.2.3 - 23. Binäre Eingangsfunktionen des AQ-1000.

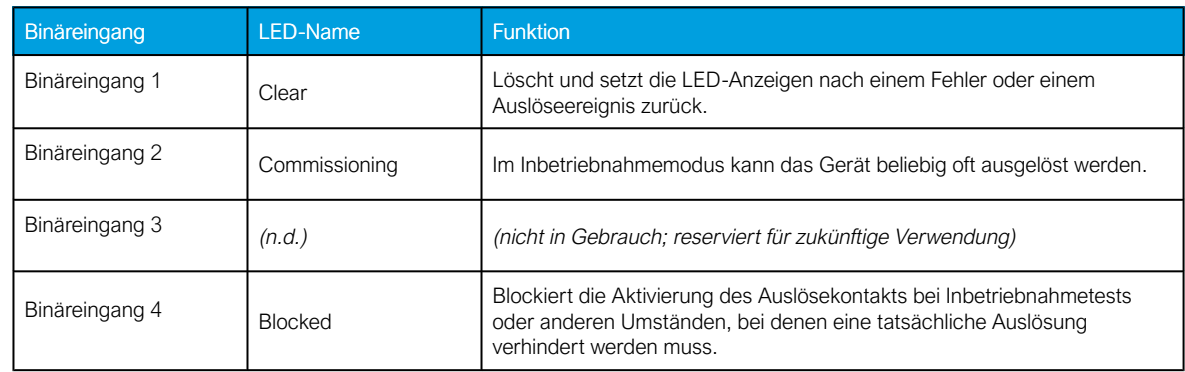

#### <span id="page-32-1"></span>6.2.4 SET-Taste

AQ-1000 enthält eine SET-Taste in der Frontplatte des Geräts. Es wird zum Zurücksetzen der LED-Anzeigen und zum Löschen der Alarmsignale verwendet.

Abbildung. 6.2.4 - 22. Die SET-Taste in der Frontplatte.

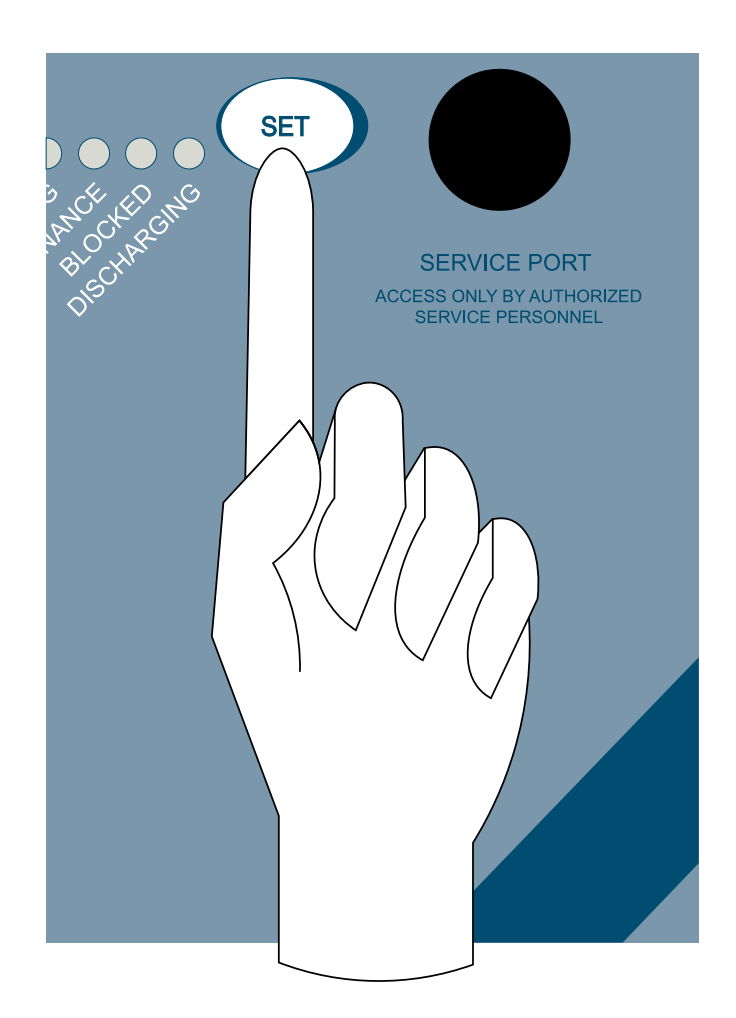

#### HINWEIS!

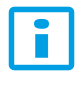

Nach einer Auslösung müssen die Lichtbogenlöschkontakte durch Drücken der SET-Taste oder durch Aktivieren einer externen Freischaltung bei angezogenem BI1 zurückgesetzt werden.

#### <span id="page-33-0"></span>6.2.5 Zurücksetzen nach einer Auslösung

Wenn eine Auslösung aufgetreten ist, müssen die Lichtbogenlöschkontakte mit dem mit dem Lichtbogenlöschgerät gelieferten Rückstellgriff in die geöffnete Position zurückgesetzt werden:

- 1. Stecken Sie den Griff fest in seinen Schlitz an der Oberseite des Geräts.
- 2. Drücken Sie den Griff nach oben, um die Welle in die offene Position zu bewegen.
- 3. Drücken Sie den Griff weiter nach oben, um die Welle in die vollständig geöffnete Position zu bringen.
- 4. Drücken Sie die SET-Taste.

Mit der LED-Anzeige "Open" zeigt das Gerät die Offenstellung an. Eine typische Ladezeit des Energiespeichers von leer bis voll beträgt weniger als zehn (10) Minuten.

Abbildung. 6.2.5 - 23. Rücksetzen der Lichtbogenlöschkontakte.

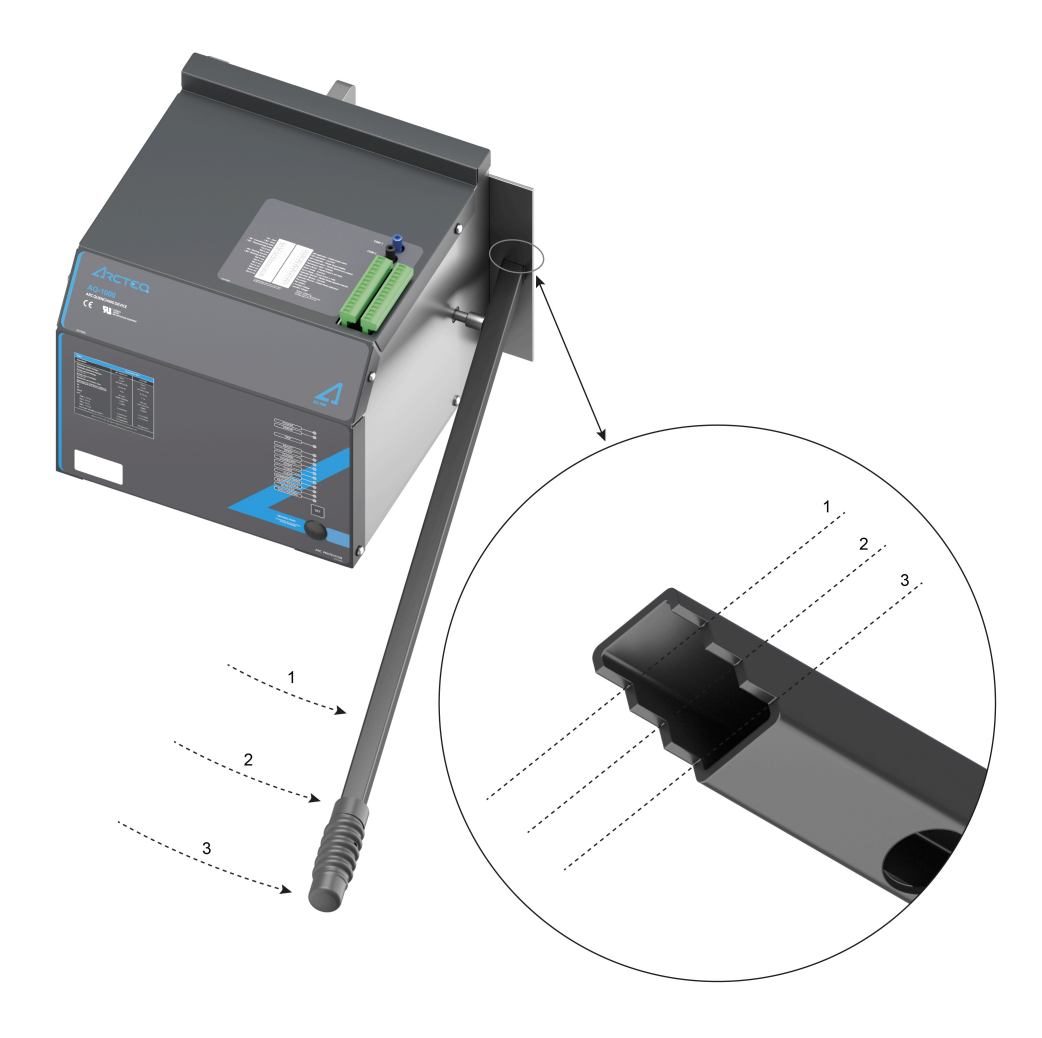

#### WARNUNG!

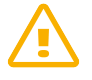

Denken Sie daran, den Griff nach dem Zurücksetzen der Kontakte zu entfernen! Wenn der Griff nicht entfernt wird, kann er beim nächsten Aufreißen aus seinem Schlitz herausfliegen und Personen- oder Geräteschäden verursachen.

#### WARNUNG!

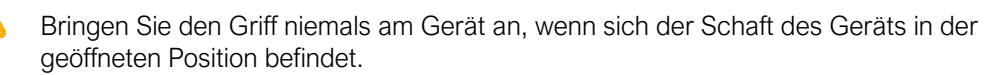

# <span id="page-34-0"></span>6.3 Sensorbetrieb

Die Sensorstecker befinden sich an beiden Enden des Sensors unter der grauen Abdeckung. Es können maximal drei (3) Sensoren in Reihe geschaltet werden. Nach dem Anschließen eines Sensors an ein Relais leuchtet die rote LED "Error" und die entsprechende Sensorkanal-LED beginnt zu blinken. Halten Sie die SET-Taste auf der Vorderseite eines Relais drei (3) Sekunden lang gedrückt, um die Einstellung für die automatische Systemkonfiguration auszuführen.

Weitere Informationen zu konfigurationsbezogenen technischen Anweisungen finden Sie im Kapitel 6.1.3 ("SET-Taste").

Abbildung. 6.3 - 24. Konfigurieren eines Lichtbogensensors.

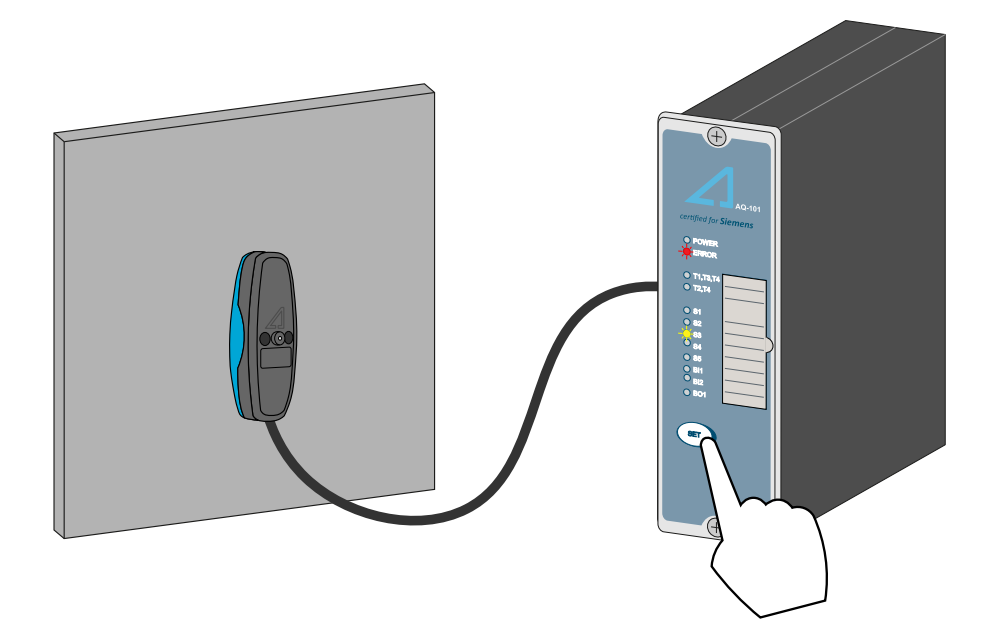

<span id="page-35-1"></span><span id="page-35-0"></span>7 Inbetriebnahme von Relais

# 7.1 Systeminstallation

Wenn alle Verbindungen hergestellt sind, wird das System in Betrieb genommen, indem die Geräte einzeln installiert werden. Je nach Installation erfolgt dies durch Drücken der SET-Taste gemäß der Anleitung in Kapitel 6.1.3 ("SET-Taste").

# <span id="page-35-2"></span>7.2 Strommessung

Î

## HINWEIS!

Die Strommessung gilt nur für AQ-110P!

Die Strommesskanäle sollten gemäß dem folgenden Verfahren auf den Pick-up-Einstellwert eingestellt werden.

Abbildung. 7.2 - 25. Vorgehensweise zur Inbetriebnahme der Strommessung.

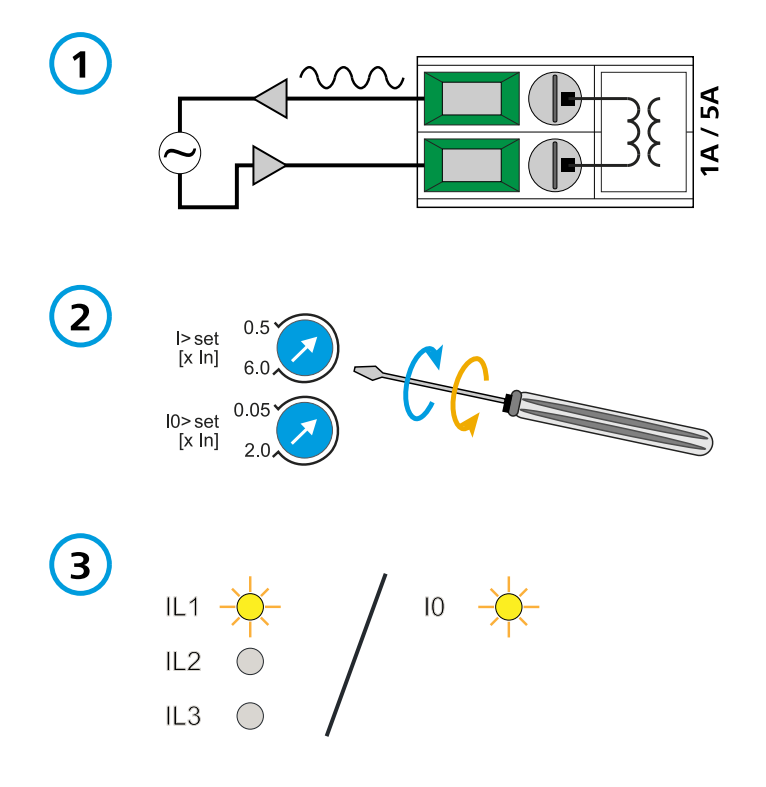

- 1. Den gewünschten Wert des aktuellen Anzugspegels getrennt auf IL1 und auf I0 einspeisen (I0> nur bei AQ-110P).
- 2. Beginnen Sie mit der maximalen Einstellung und stellen Sie das Potentiometer langsam ein, indem Sie es mit einem Schraubendreher gegen den Uhrzeigersinn drehen.
- 3. Die LED des entsprechenden Strommesskanals leuchtet dauerhaft, wenn die Aktivierung mit eingeprägtem Strom erfolgt ist.

#### HINWEIS!

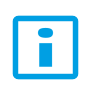

Die Messkanäle IL1, IL2 und IL3 haben ein gemeinsames Einstellpotentiometer "I>set". Eine separate Inbetriebnahme der drei Strommesskanäle ist daher nicht erforderlich. Alternativ können die Strommesskanäle IL1, IL2 und IL3 in Reihenschaltung mit dem gleichen Strom eingespeist werden. Nach erfolgreicher Inbetriebnahme muss das Gerät gemäß den Anweisungen in Kapitel 6.1.3 ("SET-Taste") erneut installiert werden.

# <span id="page-36-0"></span>7.3 Aktivierung des Lichtkanals

Die Inbetriebnahme von Lichtkanälen erfolgt durch Beaufschlagung der Detektorfläche des Lichtsensors mit starkem Licht. Verwenden Sie für die Bogenlichtsimulation einen überlegenen Kamerablitz (wie Nissin Speedlite Di700 oder gleichwertig). Verwenden Sie zum Testen von nicht verriegelten Signalen und der CBFP-Funktion eine gute Taschenlampe (z. B. Mini Maglite 2 CELL AAA oder gleichwertig). Stellen Sie sicher, dass der Kamerablitz oder die Taschenlampe beim Testen einen voll aufgeladenen Akku hat.

Das gleiche Verfahren gilt auch für Fasersensoren.

- 1. Bringen Sie Licht in den Erfassungsbereich des Lichtsensors.
- 2. Die LED des entsprechenden Lichtsensorkanals leuchtet dauerhaft, wenn der Sensor das Licht erkannt hat.

Abbildung. 7.3 - 26. Aktivierung des Lichtkanals.

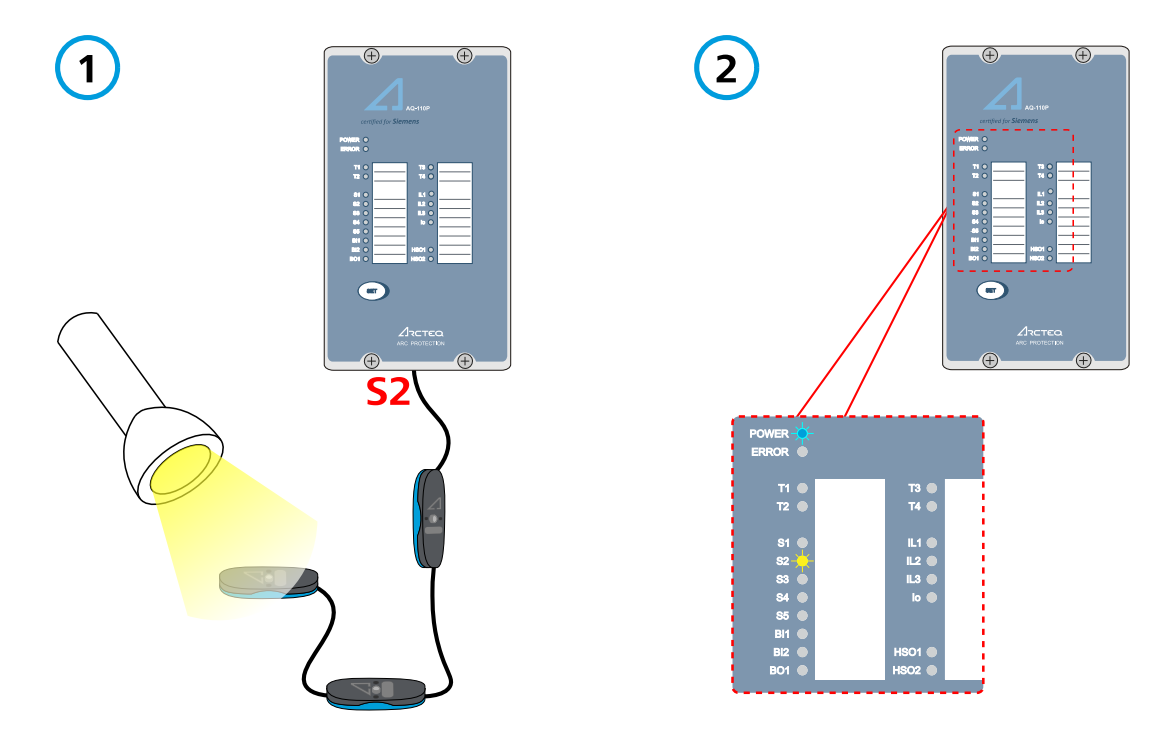

#### HINWEIS!

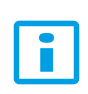

Verwenden Sie zur Aktivierung des Lichtkanals eine starke Lichtquelle ohne LED (z. B. eine Xenon- oder Halogenlampe). Für Lichtsensoren gibt es drei Empfindlichkeitsstufen (siehe Kapitel 13, "Bestellcodes"). Je weniger empfindlich der Sensor ist, desto stärker muss die Lichtquelle sein. Dauert die Lichtaktivierung länger als drei (3) Sekunden, löst das Gerät einen Selbstüberwachungsfehler aus. Weitere Informationen finden Sie in den Kapiteln 10 ("Fehlerbehebung") und 6.1.1 ("LED-Anzeigen").

# <span id="page-37-0"></span>7.4 Aktivierung von Ausgängen (Auslösung)

Die Ansteuerung von Ausgangsrelais, von elektrischen Binärausgängen und von schnellen Ausgängen ist abhängig vom Anwendungsschema des Gerätes. Siehe Kapitel 5.3 ("Logik der Auslöseschemata") und Kapitel 6.1.1 ("LED-Anzeigen").

#### HINWEIS!

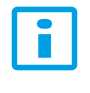

Der Aktivierungsmodus der Ausgänge (nur Licht oder Licht + Strom) wird mit den DIP-Schaltern ausgewählt; siehe Kapitel 5.1 ("DIP-Schalter").

# <span id="page-37-1"></span>7.5 Testen

Die Funktionalität von Sensoren und Sensorkanälen kann im Nur-Licht-Modus oder im Licht+Strom-Modus getestet werden. Sie können auch die CBFP-Funktion testen.

Ausführlichere Anweisungen zum Testen finden Sie in den Gerätehandbüchern der AQ 100-Serie (auf Englisch).

# <span id="page-38-0"></span>8 Inbetriebnahme von Lichtbogenlöschgerät

Für die Inbetriebnahme des Lichtbogenlöschgeräts AQ-1000 muss zunächst ein komplettes Lichtbogenschutzsystem installiert und konfiguriert werden (siehe Kapitel 9, "Lichtbogenschutzanwendungen").

Bei der Inbetriebnahme kann der Betrieb des Blocked-Modus verwendet werden, um die korrekte Signalübertragung zum AQ-1000-Gerät zu überprüfen. Wenn der Binäreingang BI4 erregt ist und die LED-Anzeige "Blocked" leuchtet, kann die Inbetriebnahmeauslösung durchgeführt werden, ohne dass das Gerät tatsächlich arbeitet.

Es wird auch empfohlen, eine Inbetriebnahmeauslösung(en) durchzuführen, um zu überprüfen, ob sich die Lichtbogenlöschkontakte richtig bewegen. Wenn BI4 stromlos ist, kehrt das Gerät in den Betriebsmodus "Ready" zurück.

#### WARNI INGI

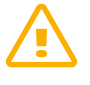

Denken Sie daran, den Griff nach dem Zurücksetzen der Kontakte zu entfernen! Wenn der Griff nicht entfernt wird, kann er beim nächsten Aufreißen aus seinem Schlitz herausfliegen und Personen- oder Geräteschäden verursachen.

#### WARNUNG!

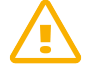

Bevor Sie eine Inbetriebnahme durchführen, um die Bewegung der Lichtbogenlöschkontakte zu bestätigen, stellen Sie sicher, dass an den Sammelschienen keine Spannung anliegt und dass alle speisenden Stromkreise getrennt und verriegelt sind!

# <span id="page-39-1"></span><span id="page-39-0"></span>9 Lichtbogenschutzanwendungen

# 9.1 Niederspannungsanwendungen

#### <span id="page-39-2"></span>9.1.1 Eine Einspeisung

Abbildung. 9.1.1 - 27. Anwendung mit einem Einspeisung.

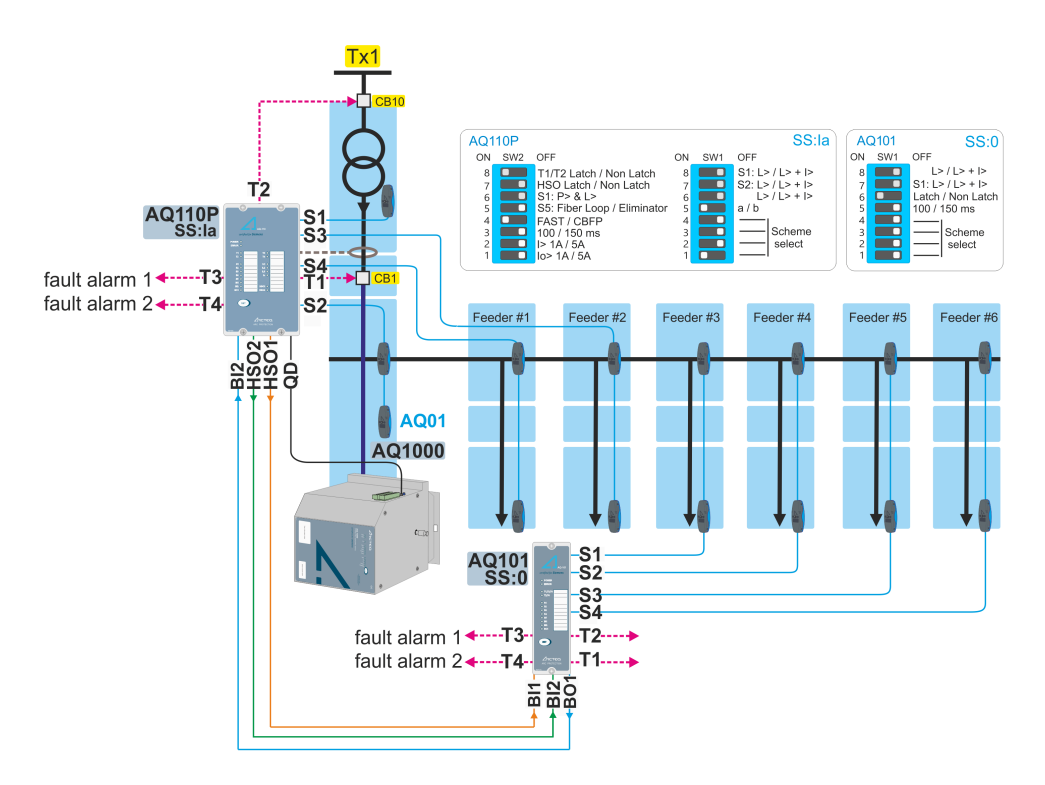

# <span id="page-40-0"></span>9.1.2 Zwei Einspeisungen ohne Längskupplung

Abbildung. 9.1.2 - 28. Anwendung mit zwei Einspeisungen und keine Längskupplung.

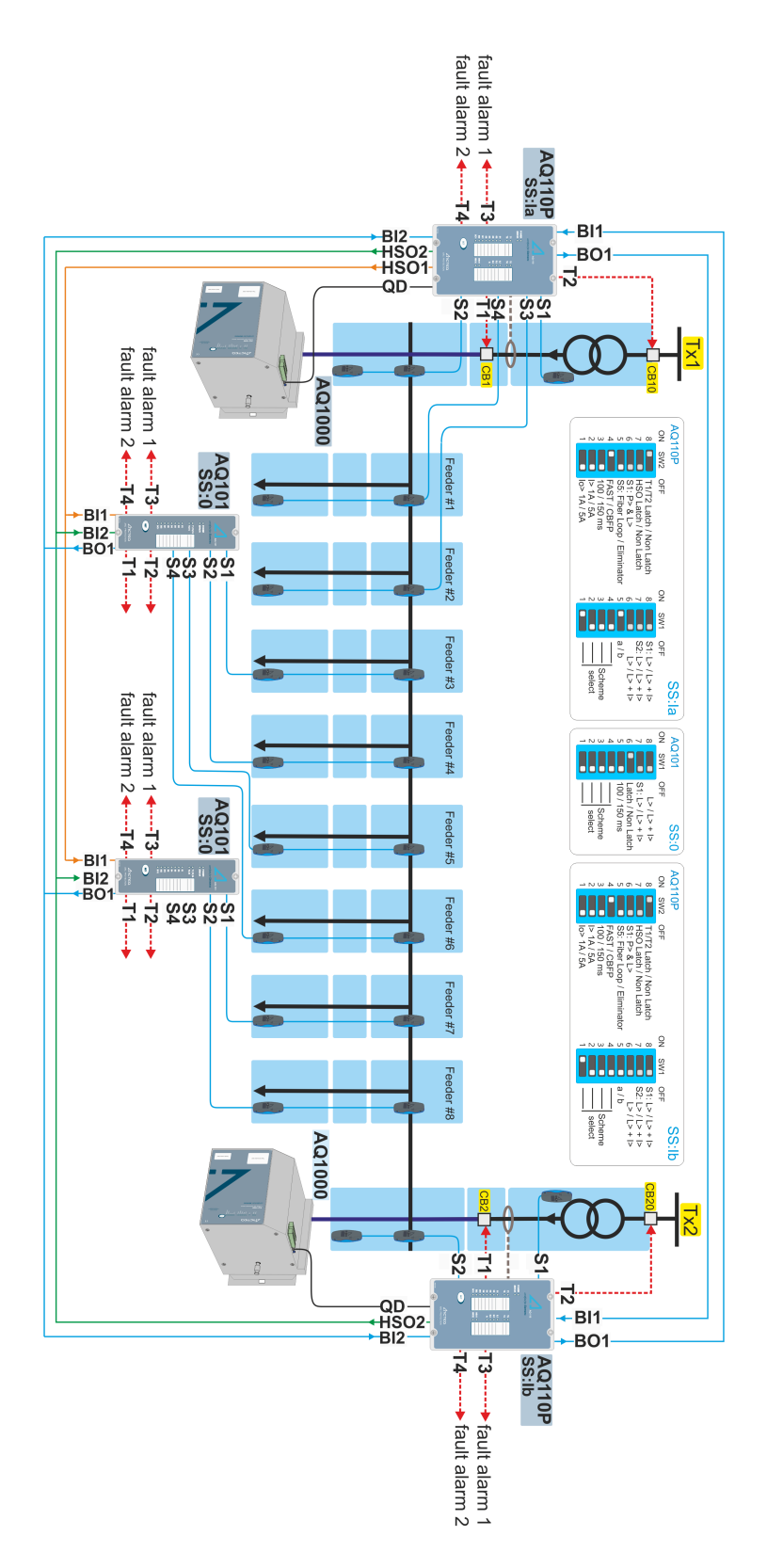

# <span id="page-41-0"></span>9.1.3 Zwei Einspeisungen mit eine Längskupplung

Abbildung. 9.1.3 - 29. Anwendung mit zwei Einspeisungen und eine Längskupplung (das Lichtsignal L> wird zwischen den AQ-110P(LV)-Einheiten geteilt).

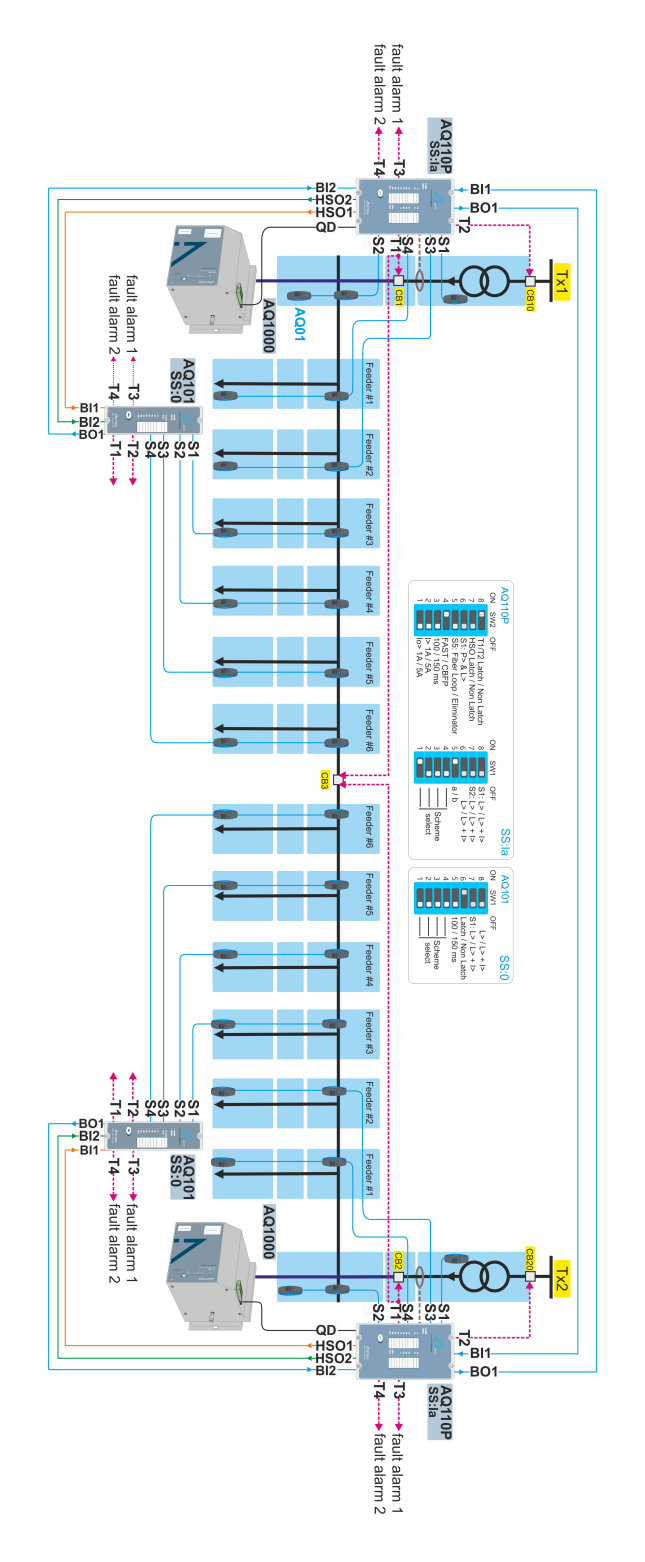

# <span id="page-42-0"></span>9.1.4 Zwei Einspeisungen mit eine Längskupplung

Abbildung. 9.1.4 - 30. Anwendung mit zwei Einspeisungen und eine Längskupplung.

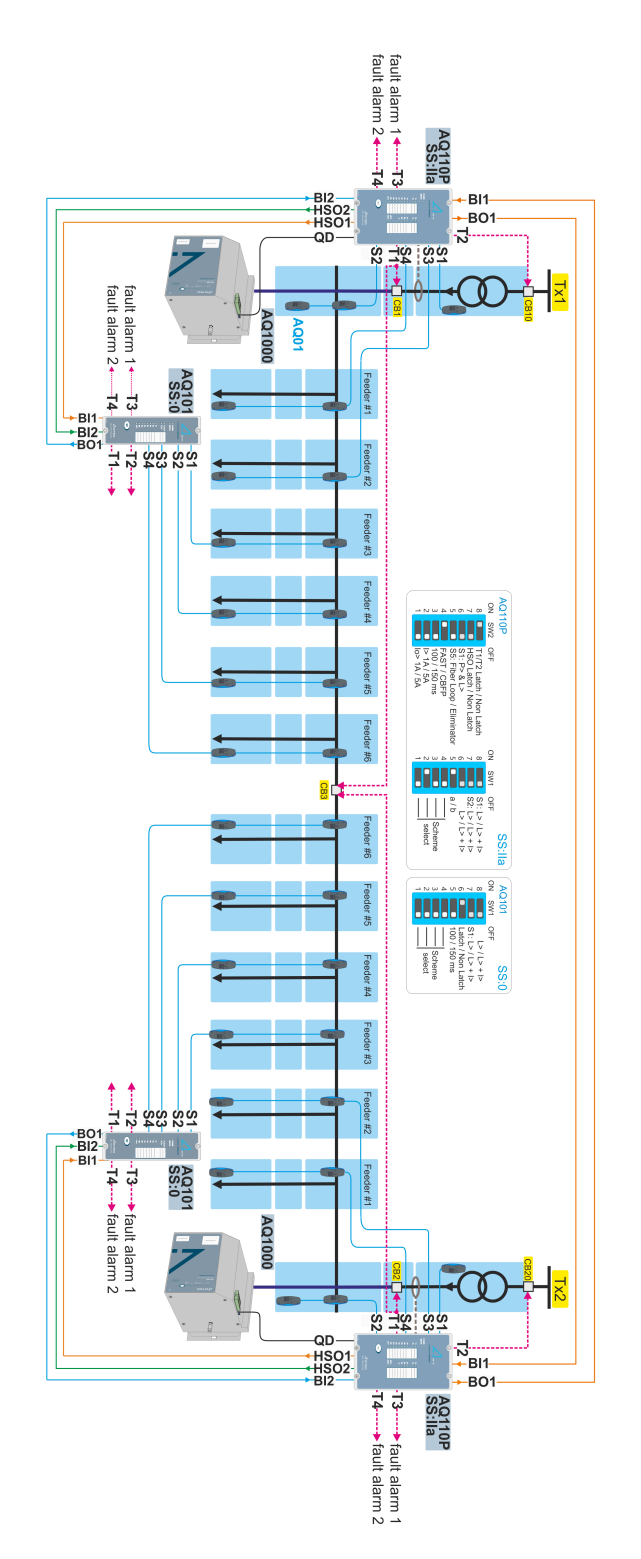

# <span id="page-43-0"></span>9.2 Mittelspannungsanwendungen

# <span id="page-43-1"></span>9.2.1 Zwei Einspeisungen ohne Längskupplung

Abbildung. 9.2.1 - 31. Anwendung mit zwei Einspeisungen und keine Längskupplung.

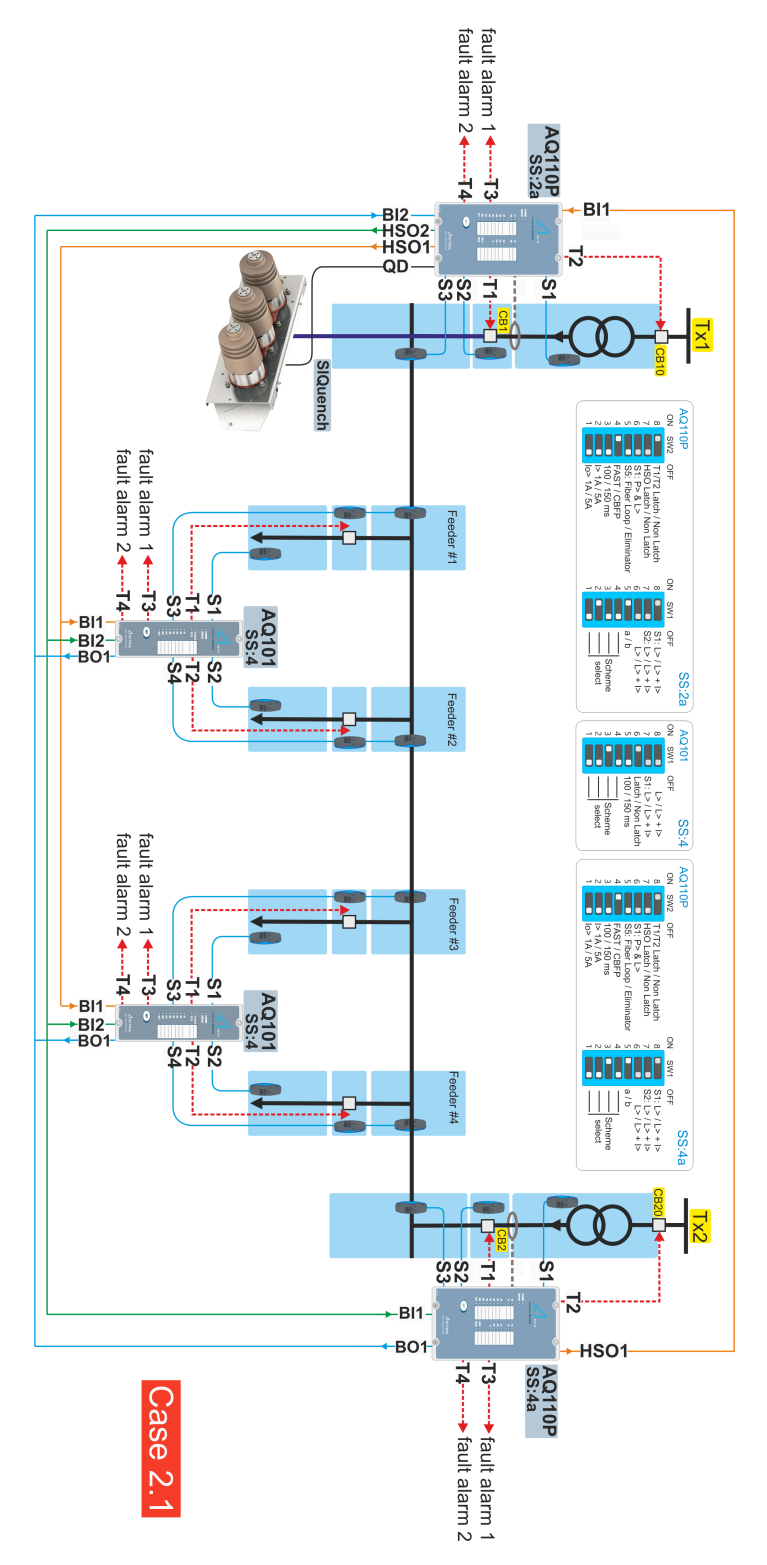

# <span id="page-44-0"></span>9.2.2 Eine Einspeisung

Abbildung. 9.2.2 - 32. Anwendung mit einem Einspeisung.

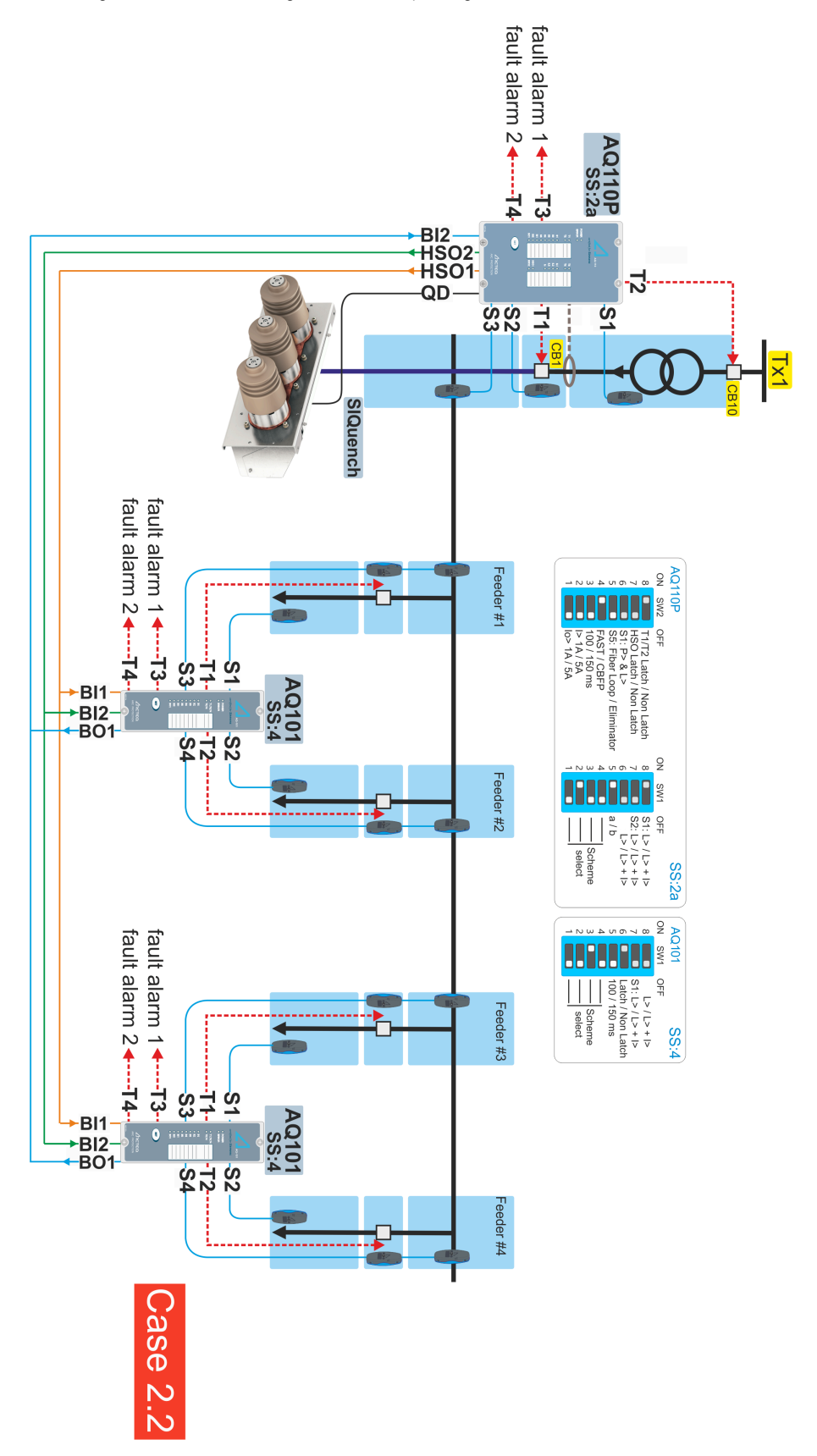

# <span id="page-45-0"></span>9.2.3 Zwei Einspeisungen ohne Längskupplung

Abbildung. 9.2.3 - 33. Anwendung mit zwei Einspeisungen und keine Längskupplung.

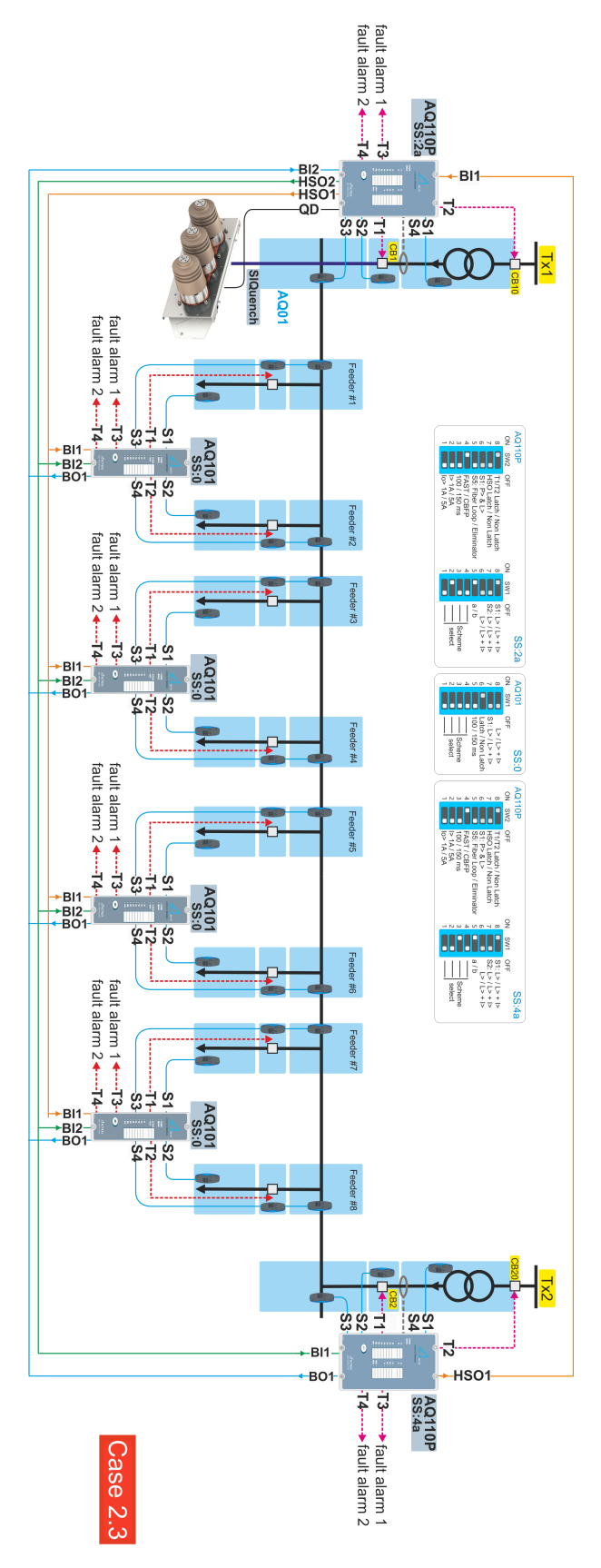

#### AQ 100 (Siemens) Bedienungsanleitung

Version: 2.00

# <span id="page-46-0"></span>9.2.4 Eine Speisung

Abbildung. 9.2.4 - 34. Anwendung mit einem Einspeisung.

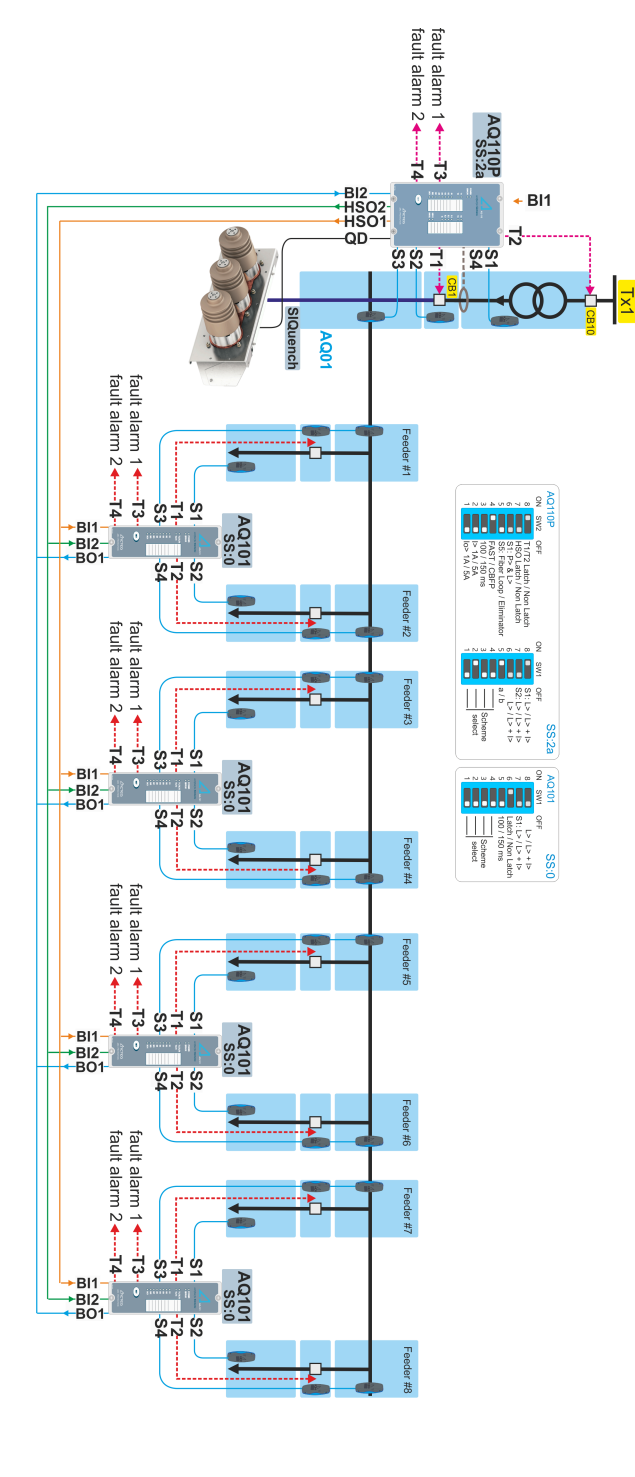

Case 2.4

# <span id="page-47-0"></span>9.2.5 Zwei Einspeisungen mit eine Längskupplung

Abbildung. 9.2.5 - 35. Anwendung mit zwei Einspeisungen und eine Längskupplung.

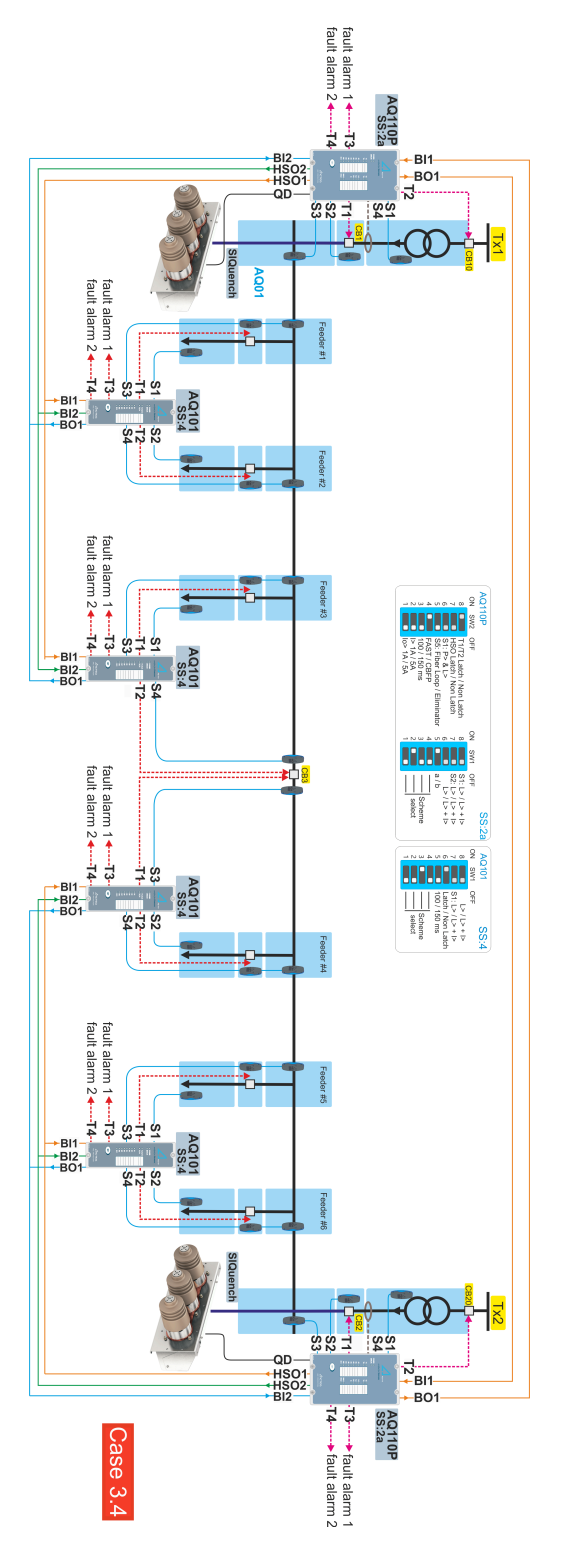

# <span id="page-48-0"></span>10 Fehlerbehebung

Tabelle. 10 - 24. Fehlerbehebung.

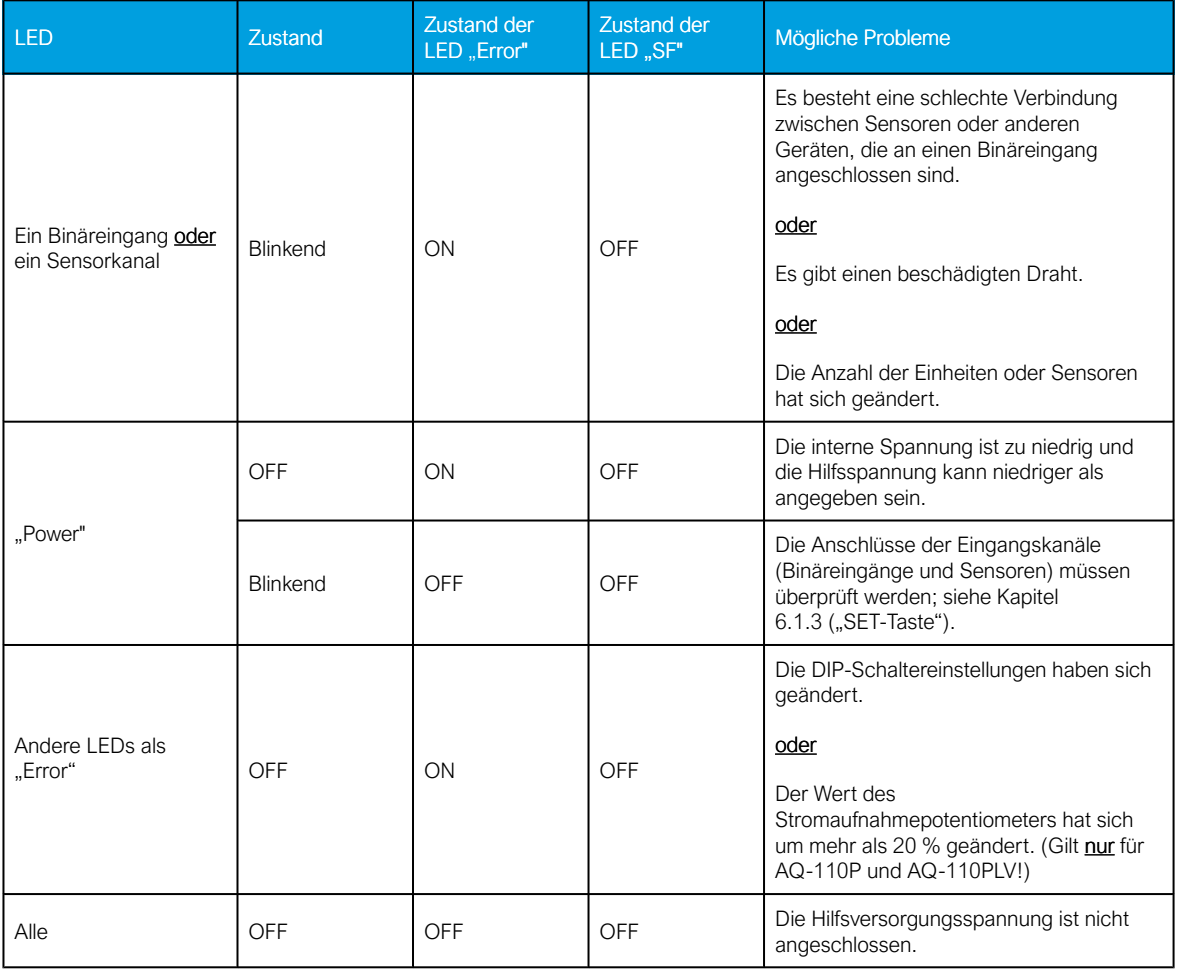

# <span id="page-49-1"></span><span id="page-49-0"></span>11 Technische Daten

# 11.1 Technische Daten von AQ-101, AQ-101D und AQ-110P

# <span id="page-49-2"></span>11.1.1 Montage und Installation

Tabelle. 11.1.1 - 25. Technische Daten zur Montage und Installation von Relais.

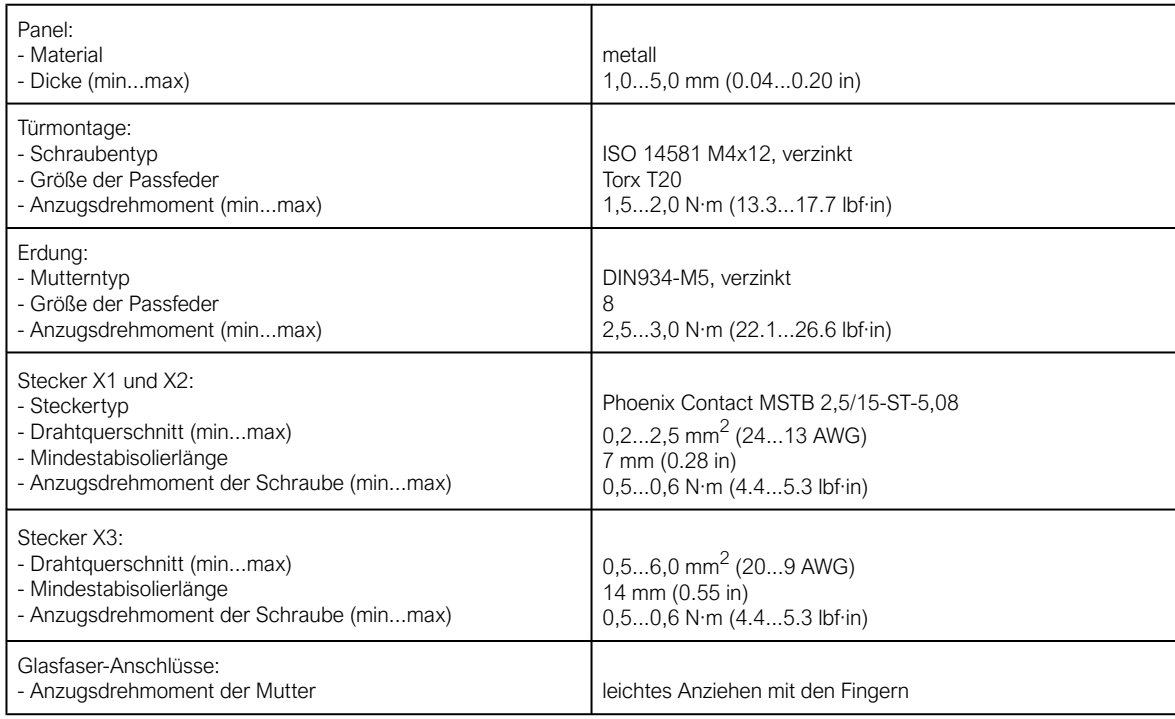

#### <span id="page-49-3"></span>11.1.2 Betriebszeiten

Tabelle. 11.1.2 - 26. Technische Daten zu den Betriebszeiten von Relais.

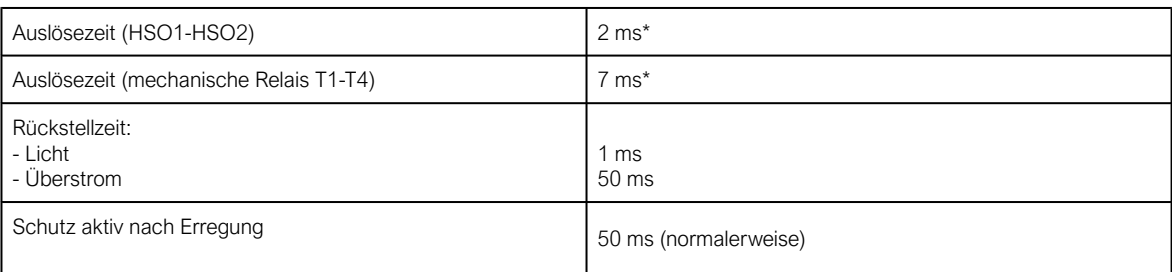

\*) Gesamtauslösezeit bei Verwendung von Bogenlicht (L>) oder Überstrom und Licht (I> + L>).

#### <span id="page-49-4"></span>11.1.3 Hilfsspannung

Tabelle. 11.1.3 - 27. Technische Daten der Hilfsspannung (Uaux) von Relais.

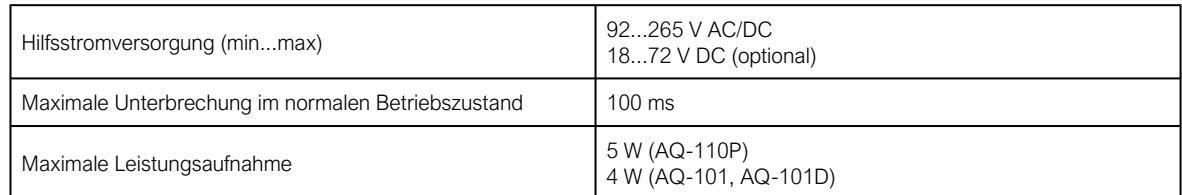

### <span id="page-50-0"></span>11.1.4 Strommesskreise

Tabelle. 11.1.4 - 28. Technische Daten der Strommesskreise (IL1, IL2, IL3, I0).

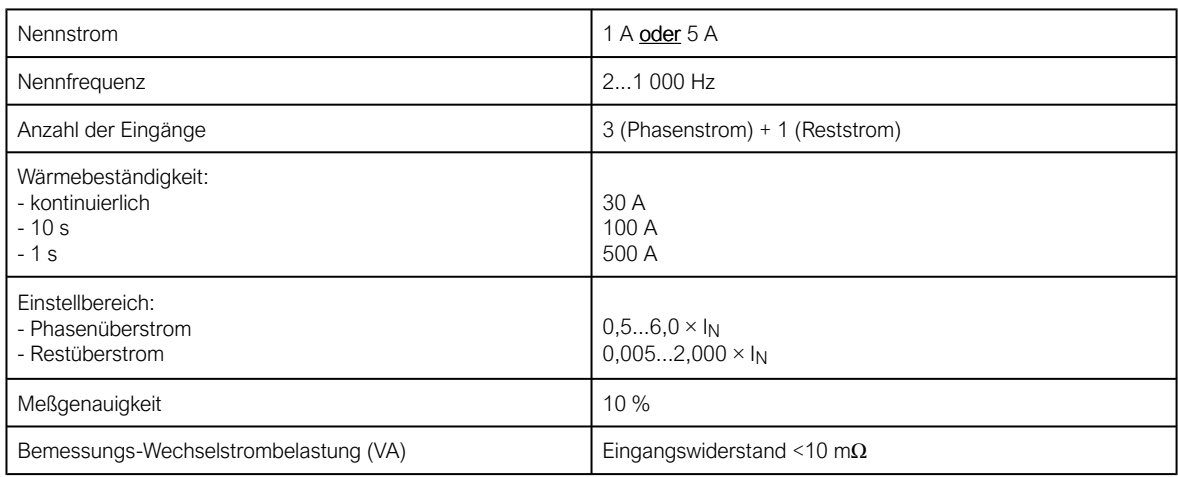

#### <span id="page-50-1"></span>11.1.5 Auslöserelais

Tabelle. 11.1.5 - 29. Technische Daten für Auslöserelais (T1, T2, T3, T4).

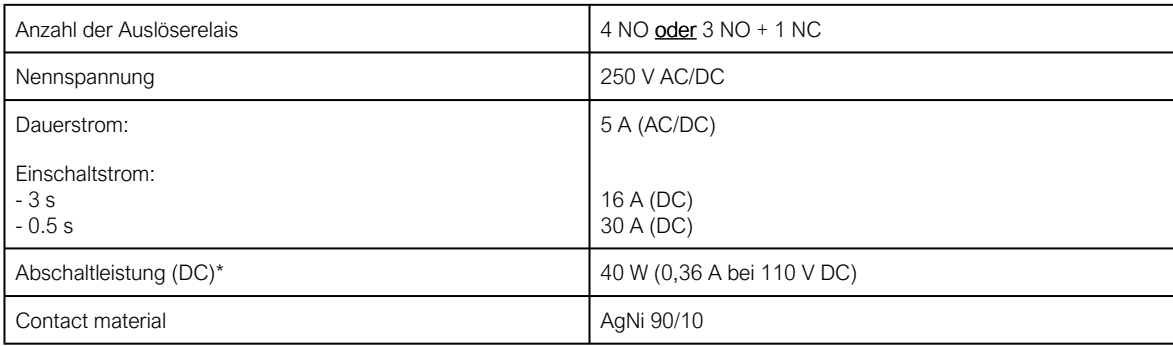

\*) Wenn die Steuerkreis-Zeitkonstante L/R = 40 ms.

#### <span id="page-50-2"></span>11.1.6 Hochgeschwindigkeitsausgänge

Tabelle. 11.1.6 - 30. Technische Daten für die Hochgeschwindigkeitsausgänge (HSO1, HSO2).

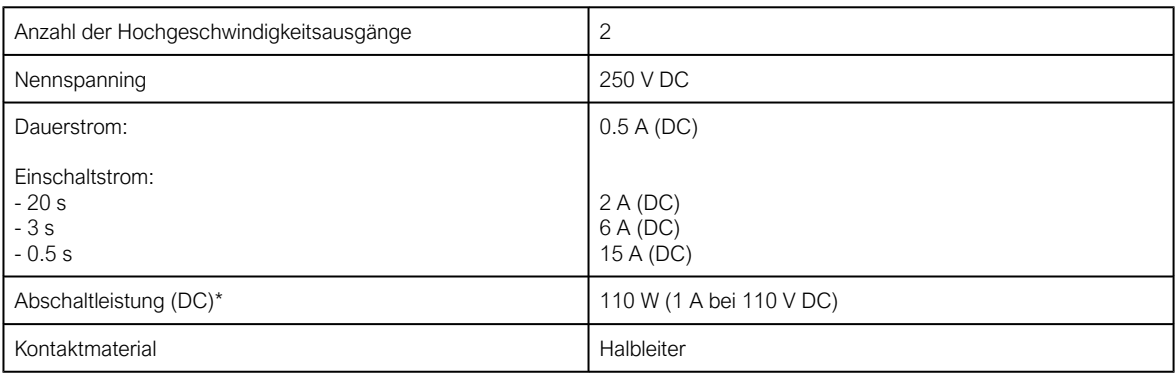

\*) Wenn die Steuerkreis-Zeitkonstante L/R = 40 ms.

#### <span id="page-50-3"></span>11.1.7 Binärausgang

Tabelle. 11.1.7 - 31. Technische Daten für den Binärausgang (BO1) von Relais.

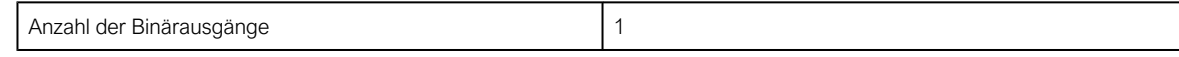

Bedienungsanleitung

Version: 2.00

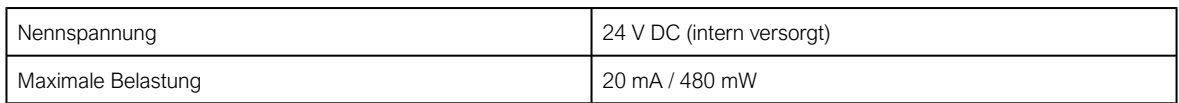

#### <span id="page-51-0"></span>11.1.8 Binäreingänge

Tabelle. 11.1.8 - 32. Technische Daten der Binäreingänge (BI1, BI2) von Relais.

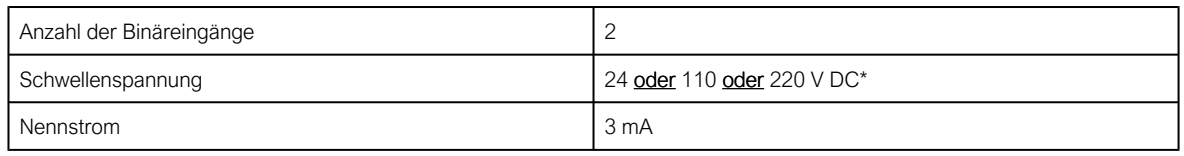

\*) Die Optionen für die binäre Eingangsschwellenspannung hängen vom Gerätemodell ab: AQ-110P hat keine Optionen. Stattdessen beträgt ihre binäre Eingangsschwellenspannung immer 24 V DC. Bitte entnehmen Sie die Bestellcodes in Kapitel 13.

#### WARNI INGI

Binäreingänge sind galvanisch von der Erdung des Geräts getrennt. Der Anwender muss darauf achten, dass nicht versehentlich galvanische Schleifen zwischen Binäreingängen und Masse entstehen.

# <span id="page-51-1"></span>11.2 Technische Daten von AQ-1000

### <span id="page-51-2"></span>11.2.1 Montage und Installation

Tabelle. 11.2.1 - 33. Technische Daten zur Montage und Installation von Relais.

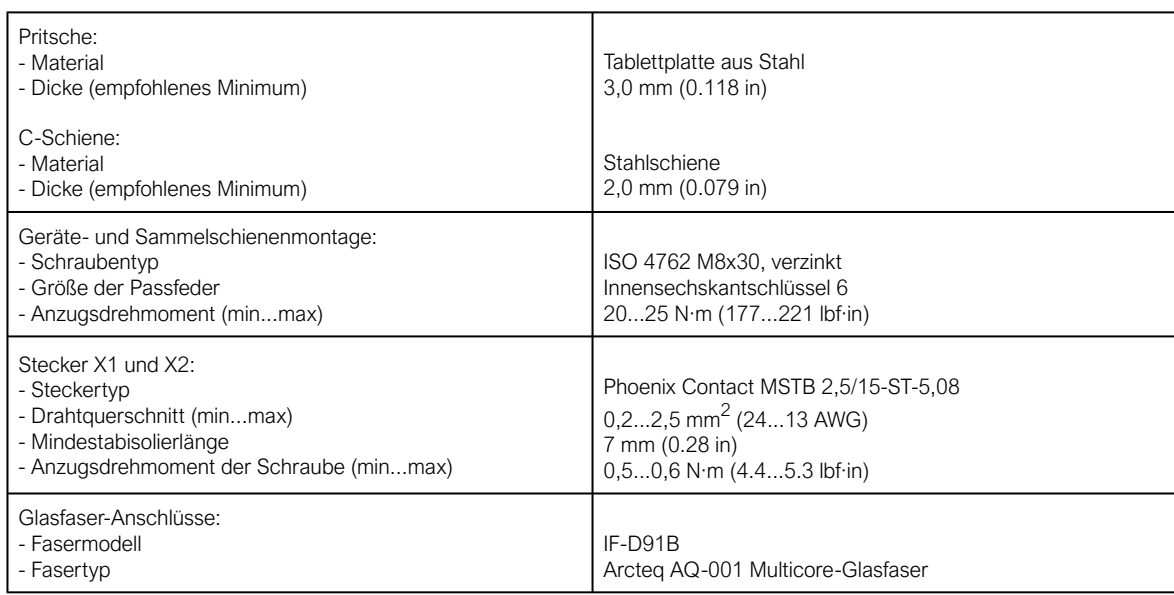

### <span id="page-51-3"></span>11.2.2 Gerätebewertungen

Tabelle. 11.2.2 - 34. Technische Daten zum Lichtbogenlöschgerät AQ-1000.

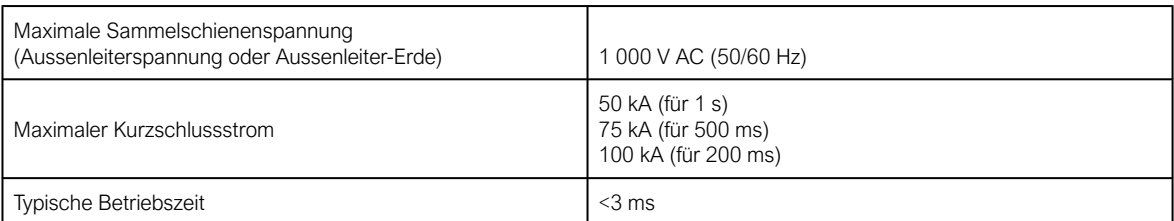

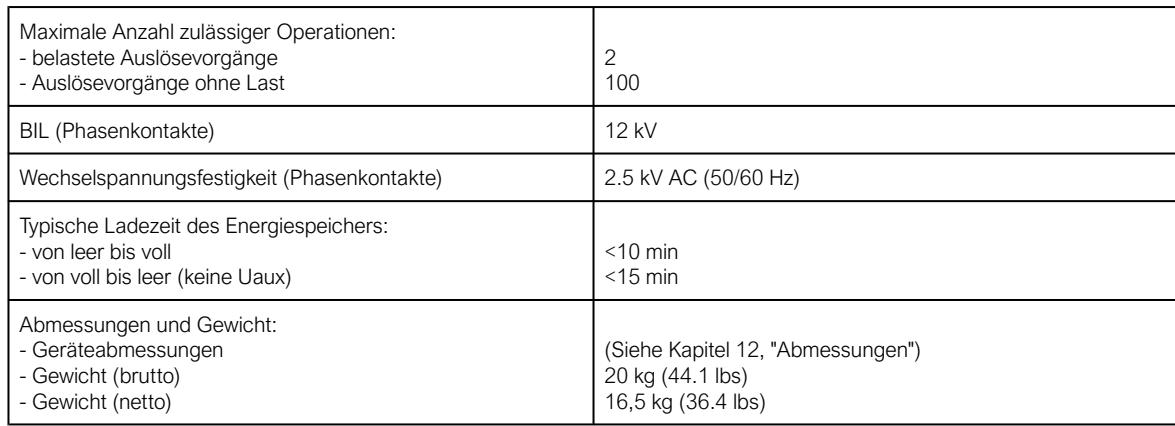

#### HINWEIS!

Die BIL und typische Ladezeit anderer Stromkreise finden Sie in den jeweiligen Kapiteln der technischen Daten.

### <span id="page-52-0"></span>11.2.3 Hilfsspannung

ĩ

Tabelle. 11.2.3 - 35. Technische Daten der Hilfsspannung (Uaux).

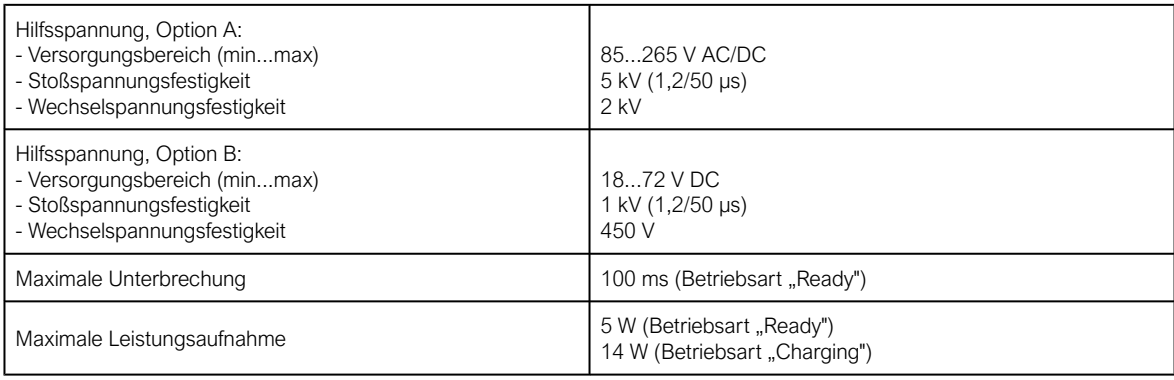

#### HINWEIS!

Informationen zu den Hilfsspannungsoptionen finden Sie in Kapitel 13 ("Bestellcodes").

#### <span id="page-52-1"></span>11.2.4 Signalrelais

Î

Tabelle. 11.2.4 - 36. Technische Daten der Signalrelais (Trip, Ready, Blocked, Charging).

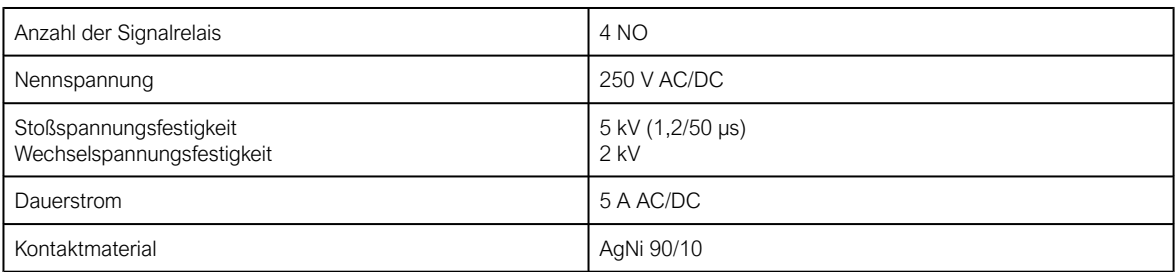

#### <span id="page-52-2"></span>11.2.5 Binäreingänge

Tabelle. 11.2.5 - 37. Technische Daten der Binäreingänge (BI1, BI2, BI3, BI4).

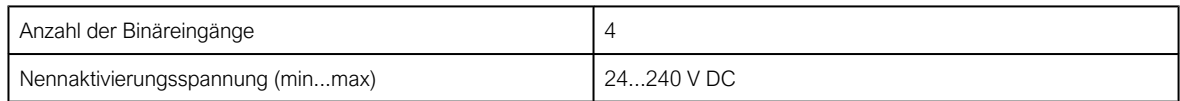

![](_page_53_Picture_270.jpeg)

#### WARNUNG!

![](_page_53_Picture_5.jpeg)

Binäreingänge sind galvanisch von der Erdung des Geräts getrennt. Der Anwender muss darauf achten, dass nicht versehentlich galvanische Schleifen zwischen Binäreingängen und Masse entstehen.

#### <span id="page-53-0"></span>11.2.6 Umweltbewertungen

Tabelle. 11.2.6 - 38. Technische Daten für die Umweltklassen.

![](_page_53_Picture_271.jpeg)

# <span id="page-53-1"></span>11.3 Technische Daten von Lichtbogensensoren

Tabelle. 11.3 - 39. Technische Daten von Lichtbogensensoren.

![](_page_53_Picture_272.jpeg)

\*) Die Zeit für die Aktivierung nach Überschreiten der eingestellten Lichtempfindlichkeit des Sensors.

# <span id="page-54-1"></span><span id="page-54-0"></span>12 Abmessungen

# 12.1 AQ-101, AQ-101D und AQ-110P

# AQ-101 Lichtbogenschutzrelais

Abbildung. 12.1 - 36. Geräteabmessungen von AQ-101.

![](_page_54_Figure_6.jpeg)

![](_page_54_Figure_7.jpeg)

© Arcteq Relays Ltd IM00054

Abbildung. 12.1 - 37. Abmessungen des AQ-101 Schalttafelausschnitts.

![](_page_55_Figure_3.jpeg)

# AQ-101D Lichtbogenschutzrelais

Abbildung. 12.1 - 38. Geräteabmessungen von AQ-101D.

![](_page_56_Figure_3.jpeg)

AQ 100 (Siemens) Bedienungsanleitung

Version: 2.00

# AQ-110P Lichtbogenschutzrelais

![](_page_57_Figure_3.jpeg)

![](_page_57_Picture_4.jpeg)

![](_page_57_Picture_5.jpeg)

![](_page_57_Figure_6.jpeg)

![](_page_58_Figure_2.jpeg)

Abbildung. 12.1 - 40. Abmessungen des AQ-110P Schalttafelausschnitts.

# <span id="page-58-0"></span>12.2 AQ-1000 Lichtbogenlöschgerät

### HINWEIS!

Siehe technische Hinweise zur Installation und Montage in Kapitel 11.2.1 (im Kapitel "Technische Daten").

Î

![](_page_59_Figure_2.jpeg)

Abbildung. 12.2 - 41. Abmessungen des AQ-1000 (bei Betrachtung des Geräts von vorne).

Abbildung. 12.2 - 42. Abmessungen des AQ-1000 (bei Betrachtung des Geräts von der linken Seite).

![](_page_59_Picture_5.jpeg)

Abbildung. 12.2 - 43. Abmessungen des AQ-1000 (bei Betrachtung des Geräts von der Rückseite).

![](_page_60_Figure_3.jpeg)

Abbildung. 12.2 - 44. Abmessungen des AQ-1000 (bei Betrachtung des Geräts von unten).

![](_page_60_Figure_5.jpeg)

![](_page_61_Figure_2.jpeg)

![](_page_61_Figure_3.jpeg)

# <span id="page-62-0"></span>12.3 Lichtbogensensoren

Abbildung. 12.3 - 46. Abmessungen der Lichtbogensensoren.

![](_page_62_Figure_4.jpeg)

# <span id="page-63-0"></span>13 Bestellcodes

## AQ-101 Lichtbogenschutzrelais

![](_page_63_Figure_4.jpeg)

# AQ-101D Lichtbogenschutzrelais (DIN-Schiene)

![](_page_63_Figure_6.jpeg)

AQ-110P Lichtbogenschutzrelais mit Überstrom

![](_page_64_Figure_3.jpeg)

### AQ-1000 Lichtbogenlöschgerät

![](_page_64_Figure_5.jpeg)

#### HINWEIS!

Î.

Das Lichtbogenlöschgerät wird mit einer drei (3) Meter langen Anschlussfaser geliefert. Wenn eine längere Faser benötigt wird, kann diese gemäß dem unten gezeigten Bestellcode für die AX001-Verbindungsfaser separat bestellt werden.

### AX-001 Verbindungsfasern

![](_page_64_Figure_9.jpeg)

10 Zehn (10) meter

Bedienungsanleitung

Version: 2.00

# Lichtbogensensoren

![](_page_65_Figure_4.jpeg)

Sensorfunktion

1 Lichtpunktsensor

2 Druck- und Lichtpunktsensor

Stufe der Lichtaktivierung

- A 8,000 lx
- B 25,000 lx
- C 50,000 lux

# <span id="page-66-0"></span>14 Referenzinformationen

#### Herstellerinformationen:

Arcteq Relays Ltd. **Finnland** 

#### Siemens-Kundendienstzentrum:

Tel.: +49 180 524 70 00 (Gesprächsgebühren je nach Anbieter) Fax: +49 180 524 24 71 Email: support.energy@siemens.com

#### HINWEIS!

![](_page_66_Picture_8.jpeg)

Weitere Informationen zum Lichtbogenlöschgerät SIQuench© und zu SIVACON S8, kontaktieren Sie bitte Siemens-Kundendiestzentrum!

Siemens und SIQuench sind eingetragene Marken der Siemens Aktiengesellschaft.